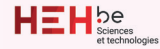

**Travail de fin d'études réalisé en vue de l'obtention du diplôme de Bachelier en Techniques graphiques**

## Création d'identité visuelle, de vidéo à but informatif et de site one-page pour un yield manager

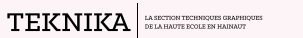

**Cédric Sabellico** Promoteur interne : **M. Dubray**

**Travail de fin d'études réalisé en vue de l'obtention du diplôme de Bachelier en Techniques graphiques**

## Création d'identité visuelle, de vidéo à but informatif et de site one-page pour un yield manager

#### Remerciements

Je tenais à écrire ces quelques lignes pour prendre le temps de remercier les différentes personnes qui ont pu, d'une façon ou d'une autre, m'aider dans la réalisation de ce travail de fin d'études.

Pour cela, je remercie chaleureusement les professeurs de la section, pour leur patience et pour leur envie de transmettre leurs connaissances, les personnes que j'ai pu rencontrer durant cette folle aventure de trois années hors du commun qui sont devenues des amis proches au fil du temps, les membres de ma famille qui n'ont jamais cessé de croire en moi depuis le début et surtout, ma petite amie, pour son soutient à toute épreuve.

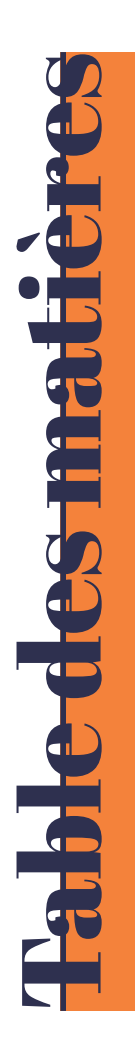

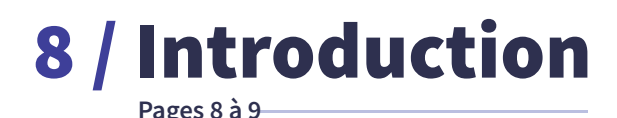

10 / Objectifs & Productions

**Pages 10 à 11**

## **Pages 12 à 13** 12 / Création d'un questionnaire

**Pages 14 à 16** 14 / Recherche d'un nom adapté

# 17 / Création d'un logotype

**Pages 17 à 22**

# 23 / De nouvelles bases

**Pages 23 à 27**

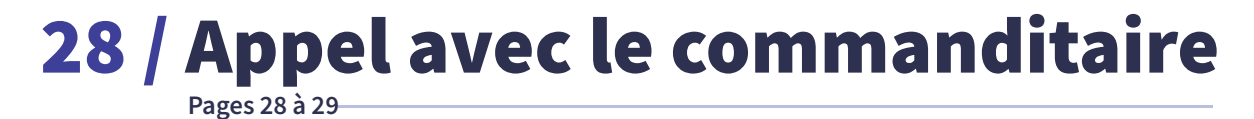

#### **Pages 30 à 37** 30 / Création du logotype, partie 2

# 38 / Création de la charte graphique

**Pages 38 à 53**

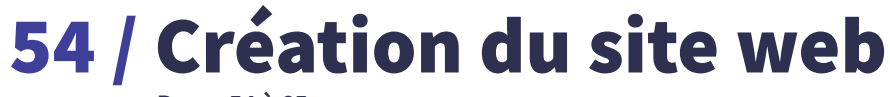

**Pages 54 à 65**

66 / Création de la vidéo

**Pages 66 à 73**

74 / Conclusion

**Pages 74 à 75**

**Pages 76 à 86** 76 / Bibliographie

Introduction Introduction Introduction Introduction Introduction

#### Introduction

Dans le domaine de l'hôtellerie, il existe une pratique peu connue du grand public : le **yield management**.

En quelques mots, c'est un **procédé commercial** qui consiste à faire varier les prix en fonction de l'**offre** et de la **demande du marché**, qui est utilisé notamment par les professionnels du **tourisme** et du **transport**.

Étant donné la **méconnaissance** de cette pratique, de son fonctionnement mais également des différentes possibilités existantes, les **hôtels se perdent** dans les technologies et les stratégies de prix à adopter.

Le **commanditaire** de ce travail, fondateur de **Yield & Travel** qui est une startup de conseil marketing, propose justement aux hôtels une **stratégie de commercialisation**.

L'idée est d'expliquer comment tout cela fonctionne, d'informer les hôtels sur les enjeux de la **distribution**, c'est-à-dire comment ils se rendent visibles aux yeux des clients, et de répondre au pourquoi il est **important** pour eux d'adopter une bonne **stratégie de prix**.

À travers ce **travail de fin d'études**, je prends le temps de détailler pas-à-pas ma **démarche créative**. J'explique au travers des pages qui vont suivre les **solutions** que j'ai pu apporter, mais également les **problèmes** et les **difficultés** face auxquelles j'ai dû faire face.

Objectifs & Productions Objectifs & Productions Objectifs & Productions Objectifs & Productions Objectifs & Productions

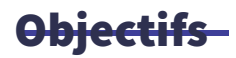

Mes objectifs sont d'abord de créer un **univers graphique cohérent** qui correspond à la demande de mon commanditaire. Il s'agit également de renforcer mes **compétences** dans le domaine du **motion design**, domaine dans lequel je souhaite me perfectionner, mais aussi de **mettre à l'épreuve** les différentes **compétences** que j'ai pu développer au fil de ces trois dernières années.

**Droduction** 

Parmi les productions attendues, on retrouve :

**01 //** Un **logotype** et sa **charte graphique**. Réalisés sur Adobe Illustrator et Photoshop. Précédés par un moodboard et une série de sketches papier.

**02 //** Une **vidéo** d'animation explicative, dans un style orienté **motion design**.

Au format mp4, et d'une durée d'environ une à deux minutes.

Réalisée sur Adobe After Effects.

Précédée d'un storyboard et accompagnée d'une voix off et d'un fond sonore.

**03 //** Un **site web statique**, de type landing page, mettant en avant la vidéo. Réalisé à l'aide d'Adobe Illustrator, Adobe Photoshop et Adobe XD. Créé from scratch et codé en HTML/CSS.

Les productions seront utilisées par le commanditaire via **LinkedIn** mais également en s'adressant directement aux **prospects hôtels**, lors de formations ou encore via **Newsletter**.

Questionnaire

Questionnaire

**Questionnaire** 

Questionnaire

Questionnaire

### 01 // Création d'un questionnaire

Afin de mieux cerner le secteur d'activité de mon client, je réalise un **questionnaire**, sur Word, que je lui envoie par la suite. Pour la rédaction, je m'appuie sur certains sites web que j'ai pu consulter au préalable.

Les **réponses** qui ressortiront du questionnaire m'aideront à **comprendre** plus clairement **ses attentes**, de sorte à pouvoir créer une identité visuelle en accord avec **sa vision des choses**.

Après avoir reçu le questionnaire complété par mon commanditaire, je m'intéresse à l'**analyse des réponses** : je retranscris les **réponses sur papier**, pour m'imprégner de celles-ci, et je mets en **évidence** certains **mots-clés**. Je fais aussi des recherches complémentaires sur le sujet lorsque c'est nécessaire.

Par exemple, lorsqu'il est question **"du revenue management, qui fait appel aux 4 P du marketing"**, je cherche à différencier yield management du revenue management en question, mais également à visualiser ce que sont ces 4 P du marketing.

Je prends le temps de suivre cette démarche, pour deux raisons : premièrement, cela me permet de m'investir sur le sujet de mon commanditaire, de **mieux comprendre** le sujet, le métier dans sa globalité. Ensuite, je vois cela comme un moyen de **faire ressortir des idées**, des concepts pour la réalisation du logotype et de l'univers graphique qui en découle.

Justement, pour faire ressortir des idées et des concepts, je demande au travers du questionnaire des éléments tels que les forces et faiblesses du commanditaire, ses valeurs, etc.

Nom adapté Nom adapté Nom adapté Nom adapté Nom adapté

#### 02 // Recherche d'un nom adapté

La première question est de savoir **quel nom** donner à cette campagne, visant à mettre un peu en lumière la notion de **yield management**. Deux options sont d'abord proposées par le commanditaire.

**01 // How to Sell Rooms Online (Fast)**, clin d'œil à la série Netflix How to Sell Drugs Online (Fast)

Je trouve **deux problèmes** à ce nom. Premièrement, ce n'est pas une des séries les plus connues. Encore faut-il donc **avoir la référence**. Deuxièmement, le nom est **assez long**. Cela pourrait s'avérer problématique s'il était retranscrit en logotype, notamment à petite échelle. De plus, les noms plus longs sont forcément plus longs à écrire, mais aussi plus difficiles à retenir.

#### **02 // 99hotels**

J'aime beaucoup l'idée. C'est court, bref, et cela va droit au but. Seulement, dès la première recherche Google, je me rends compte que le nom est **déjà utilisé** : NinetyNine Hotels, qui est une marque du Centero Hotel Group. Bien qu'il semblerait s'agir d'un groupe basé en Allemagne, et que le nom 99hotels puisse être utilisé - car différent de NinetyNine Hotels - je préfère éviter d'employer ce nom. De cette façon, je me dis que j'évite aussi toute influence liée au design.

Je me décide donc à trouver un **nouveau nom**. Comme les propositions sont en anglais, je décide de rester dans cette optique. Ensuite, je me base sur les mots-clés que j'ai pu relever plus tôt dans le questionnaire, mais je note également toutes les idées qui se rapprochent des mots-clés.

Par exemple, pour le mot **"accompagnement"**, je vais d'abord noter **"conseils"**, ou encore les mots **"mains, escalier, puzzle, épaule, discussion, clés, etc."**. De là, je réalise un **brainstorming** d'idées. Je note sans trop m'attarder à juger le fond de ce que je dépose sur papier. L'important, c'est de sortir tout ce qui me passe par la tête. J'en profite aussi pour relever d'éventuels noms de **slogans**.

Après avoir mis de côté cette étape pendant un moment, je passe en revue tout ce que j'ai pu trouver. Il y a des noms en deux parties, des noms qui sonnent davantage comme des phrases, voire même des noms qui sont des mélanges de mots.

Je repense alors à une **réponse du questionnaire**, qui mettait en avant le fait que mon commanditaire considère qu'une de ses forces est de pouvoir adapter les stratégies d'autres secteurs à celui de l'hôtellerie. Il dit d'ailleurs aimer l'adage **Think Outside The Box**. Avec cela en tête, je décide de partir sur le nom **Think Outside The Room**, en référence au monde de l'hôtellerie, secteur de prédilection de mon client.

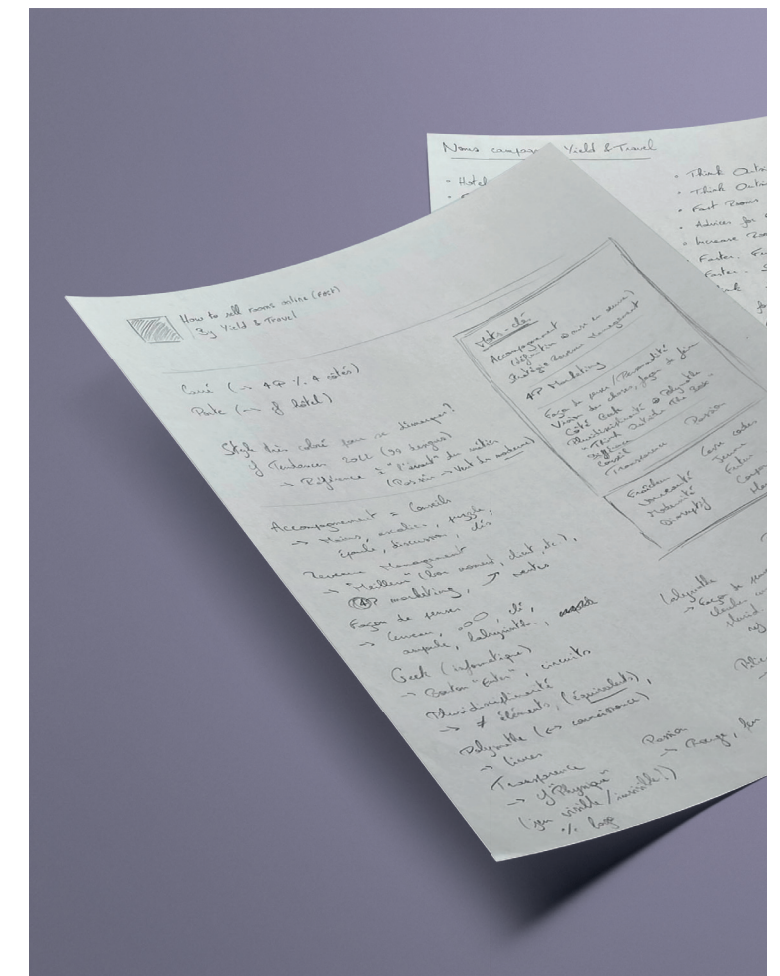

Logotype

**Logotype** 

Logotype

Logotype

Logotype

### 03 // Création du logotype

Avec le nom choisi, je réalise un **moodboard** sur **Milanote**, en reprenant majoritairement des photos de **Unsplash**. Je ne perds pas trop de temps à agencer, car l'objectif est surtout d'avoir un support visuel et, par conséquent, des références sur lesquelles me baser.

Une fois le moodboard terminé, je me lance dans la réalisation sur papier d'une série de **sketches** de **logotype**.

Je préfère passer par la case papier, pour deux raisons : d'un côté, c'est comme cela que j'ai appris à le faire, et que font de nombreux graphistes expérimentés que je suis sur les réseaux.

D'un autre côté, de la même façon que pour la recherche de nom ou de slogan, cela permet à l'esprit de s'exprimer en toute liberté. À cette étape, dans un premier temps, il s'agit pour moi de fournir le plus de sketches possible et favoriser la **quantité** sur la qualité. En termes de **références** et d'**inspirations** graphiques, je passe généralement par un trio de sites : **Behance**, **Pinterest**, et **Dribble**.

Une fois la partie concernant les sketches terminée, j'ouvre Adobe Illustrator pour passer à la phase de **vectorisation**. Je ne m'attarde ni aux choix de couleurs, ni aux choix typographiques. En effet, je laisse cette étape pour plus tard, afin de me focaliser sur la version en **noir et blanc** du logotype. Si la version en noir et blanc fonctionne, la version couleurs fonctionnera aussi.

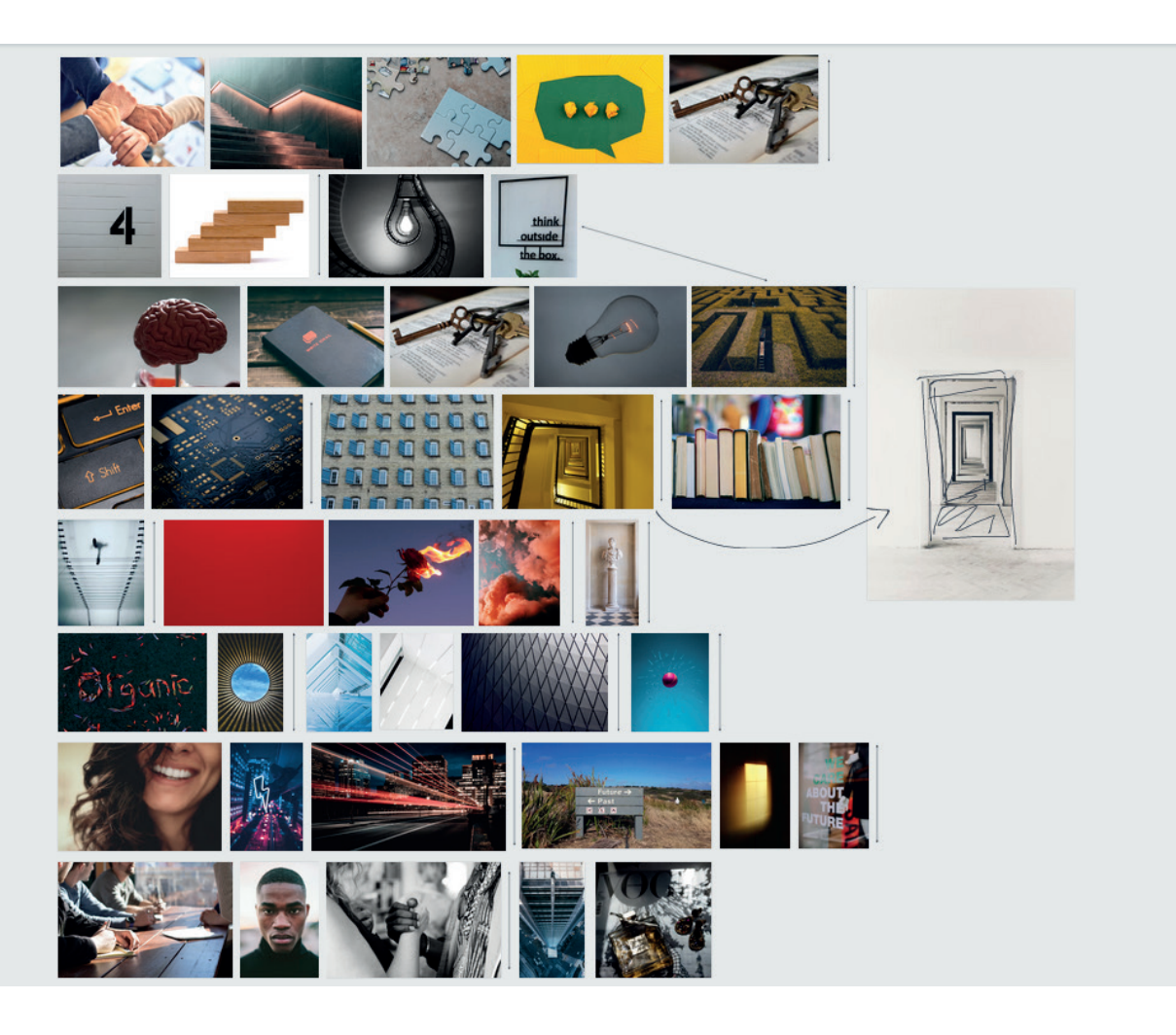

Comme j'ai des sketches qui sont assez géométriques, je décide de tirer parti de la règle du **Golden Ratio**. Pour faire simple, le Golden Ratio, aussi reconnu comme nombre d'or, est une proportion mathématique qui donne le nombre phi, et qui équivaut approximativement à 1,618. C'est une proportion qui peut être utilisée lors de la création de logotype pour donner un aspect plus plaisant à l'œil.

Une fois la phase de vectorisation terminée, j'effectue un premier tri parmi tout ce que j'ai pu produire. J'en profite aussi pour rechercher des polices d'écriture et des couleurs.

Pour les **polices d'écriture**, je regarde généralement en premier lieu sur **Adobe Fonts**. Je trouve qu'il y a beaucoup de choix, mais c'est le gain de temps qui est surtout intéressant avec ce site. Il suffit de cocher une case "Activer la **police"** pour qu'elle soit exploitable directement au sein des logiciels de la suite Adobe. Parfois, quand je ne trouve pas ce qui me convient, je surfe alors sur d'autres sites tels que **Google Fonts** ou encore **FontSpace**, pour ne citer que ceux-là.

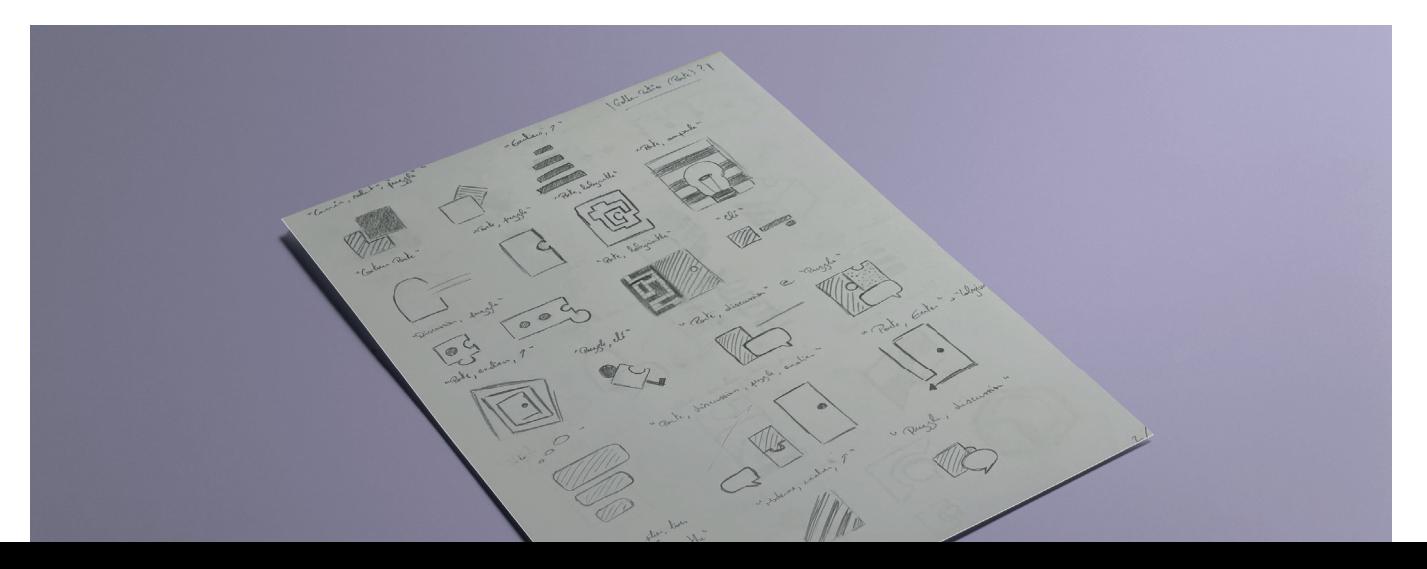

Au niveau des **couleurs**, j'essaie d'en trouver une qui me plaît et qui correspond à l'esprit que je veux donner lorsque je scrolle sur **Pinterest**. Dans ce cas-ci, je savais que je voulais partir sur du **bleu** (je prends le soin de détailler plus loin dans ce rapport mon choix de couleurs), mais je n'avais pas encore d'idée exacte des autres couleurs pour le projet.

J'ai donc repris des logotypes et chartes graphiques existantes, afin de tester les couleurs et voir le résultat.

C'est à ce moment-là que je commence à perdre le fil de mes idées, que je commence à douter de ce que je réalise.

**Pourquoi ?** Tout semble se dérouler correctement, j'ai de l'inspiration et je pense suivre la bonne direction.

**Le problème** est que j'ai l'impression d'être perdu. J'ai des icônes, en noir sur fond blanc, et sur des plans de travail carrés.

Ces icônes ne sont pas du tout mises en valeur et j'ai beaucoup trop de choix différents. J'ai au moins quinze polices d'écritures différentes, et sept palettes de trois à cinq couleurs, soit un total d'environ 30 couleurs.

Comme je sens que je suis perdu, je prends l'initiative de demander **conseil** à une personne plus expérimentée. Autrement dit, mon promoteur externe, **monsieur Dubray**. Il pointe du doigt le fait que mes propositions sont, comme je le pensais, trop floues. Il m'encourage donc à **brainstormer** sur le projet, à extraire des mots qui qualifient l'activité du client et à travailler dessus : des mots et des concepts, des idées abstraites. Pour la majorité des projets sur lesquels j'ai pu travailler, j'ai toujours eu l'art de vouloir **représenter toute l'activité** du client en un seul graphique. Chose qui n'est **pas forcément possible**, et notamment dans une activité aussi complexe qu'est le yield management.

D'un autre côté, j'ai la chance de pouvoir être encore en stage à cette période.

J'en profite donc pour demander à mon **maître de stage** son avis, en espérant qu'il puisse m'éclairer, lui aussi. Il trouve que le nom **"Think Outside The Room"** est un peu trop anglophone. En tout cas, cela s'apparente plus à une phrase, et c'est un peu problématique. Il faudrait trouver quelque chose de plus **polyglotte**.

Pour **tester les logotypes**, il m'encourage à tester les logos en couleurs, et sur fonds colorés, comme les exemples que j'ai pu trouver et dont j'ai tiré les palettes de couleurs. De plus, il m'invite à les **aérer davantage**, et surtout, à les **mettre en situation** !

J'imprime également sur une feuille A4 les icônes déjà réalisées. En me plaçant à bonne distance, je peux déjà en **éliminer une partie**, me rendant compte qu'ils ne fonctionnent pas à petite échelle. Pour le reste, je reste assez mitigé et je décide donc de **recommencer le processus** de recherche.

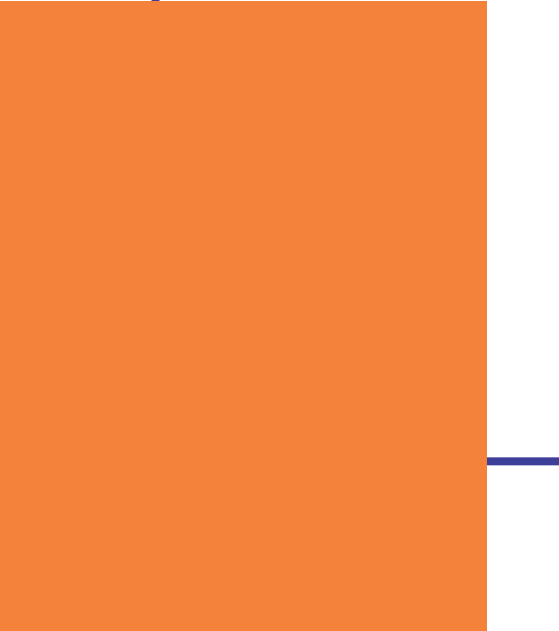

Nouvelles bases Nouvelles bases Nouvelles bases Nouvelles bases Nouvelles bases 04 // De nouvelles bases

Une fois ces retours reçus, je retourne à la case départ. Je commence par **brainstormer** sur des noms.

Comme à l'origine, je note tout ce qui me passe par la tête, sans trop m'arrêter sur le nom en lui-même. Détail important à relever, je garde à l'esprit une notion qui a été mise en évidence par mon maître de stage : **l'optimisation**.

Parce qu'il faut se rappeler de ce qu'est le yield management : c'est d'abord faire varier les prix en fonction de l'offre et de la demande du marché. Mais, en d'autres termes, c'est également optimiser le chiffre d'affaires de l'hôtel. C'est cela, l'objectif final du yield manager.

#### Je note donc une série d'idées : **Optihop**, **Opti+**, **Room Opti**, etc.

Après réflexion, je me dis que **"opti"** fait davantage référence à un opticien qu'à la notion d'optimisation en tant que tel.

Je continue de rechercher un nom.

**Cosmos Hotel**, **Cosmotel**, **Bookstar**, **Roomstar**, **HotHell**, etc.

Je pense aussi à **Morphée**, divinité des rêves. La mythologie est pleine de références qui sont utiles lorsqu'on crée des visuels, aujourd'hui. Il suffit de s'intéresser au logotype de la marque Nike pour se rendre compte qu'il s'agit d'une référence à la déesse Niké, symbole de la victoire. Les rêves en lien avec l'hôtel : c'est cohérent mais j'abandonne l'idée, me disant qu'on pourrait confondre avec une entreprise liée au domaine du sommeil. Une entreprise qui vendrait des matelas, par exemple.

Rien ne sonne comme je voudrais, mais je ne baisse pas les bras dans mes recherches. Je repasse en revue les étapes que j'ai pu suivre au tout début du projet, et je mets l'accent sur ce que j'ai pu avoir comme retour : **"Extraire des mots qui qualifient l'activité du client - des concepts, des mots, des idées abstraites - et travailler dessus"**.

Je repasse un peu de temps sur la notion de **yield management**.

Pour cela, je lis un article provenant de **Open Classrooms**, et j'en tire différentes conclusions. Le yield management, c'est l'art d'**optimiser son capital-client** en vue de maximiser son chiffre d'affaires. Ici, on parle donc de réservations des **chambres d'hôtel**. C'est important de le préciser, étant donné que le yield management touche aussi au secteur du tourisme. Dans ce cas, maximiser le chiffre d'affaires revient à augmenter les réservations pour les vols. Le yield management, c'est aussi un **système de tarification** différenciée, qui vise à optimiser le revenu de l'entreprise par un meilleur rapport prix-taux d'occupation.

D'un autre côté, je relis le questionnaire envoyé au début de mon travail pour extraire à nouveau les différents **mots-clés** que je juge intéressants pour la suite. Il en ressort des mots comme **accompagnement**, **définition**, **mise en œuvre**, **stratégie de revenue management**, **4P du marketing**, **augmentation du chiffre d'affaires**, **maximum de revenus à partir d'un stock limité**, ou encore **gestion du rendement**.

Je fais attention à ne pas oublier non plus ce que le client veut mettre en avant : **sa façon de penser**, **sa pluridisciplinarité - en rapport avec lui-même**.

Un côté frais, nouveau, **moderne**, disruptif, jeune voire futuriste et peut-être un côté corporate et **haut de gamme**.

Enfin, je finis par trouver un nom.

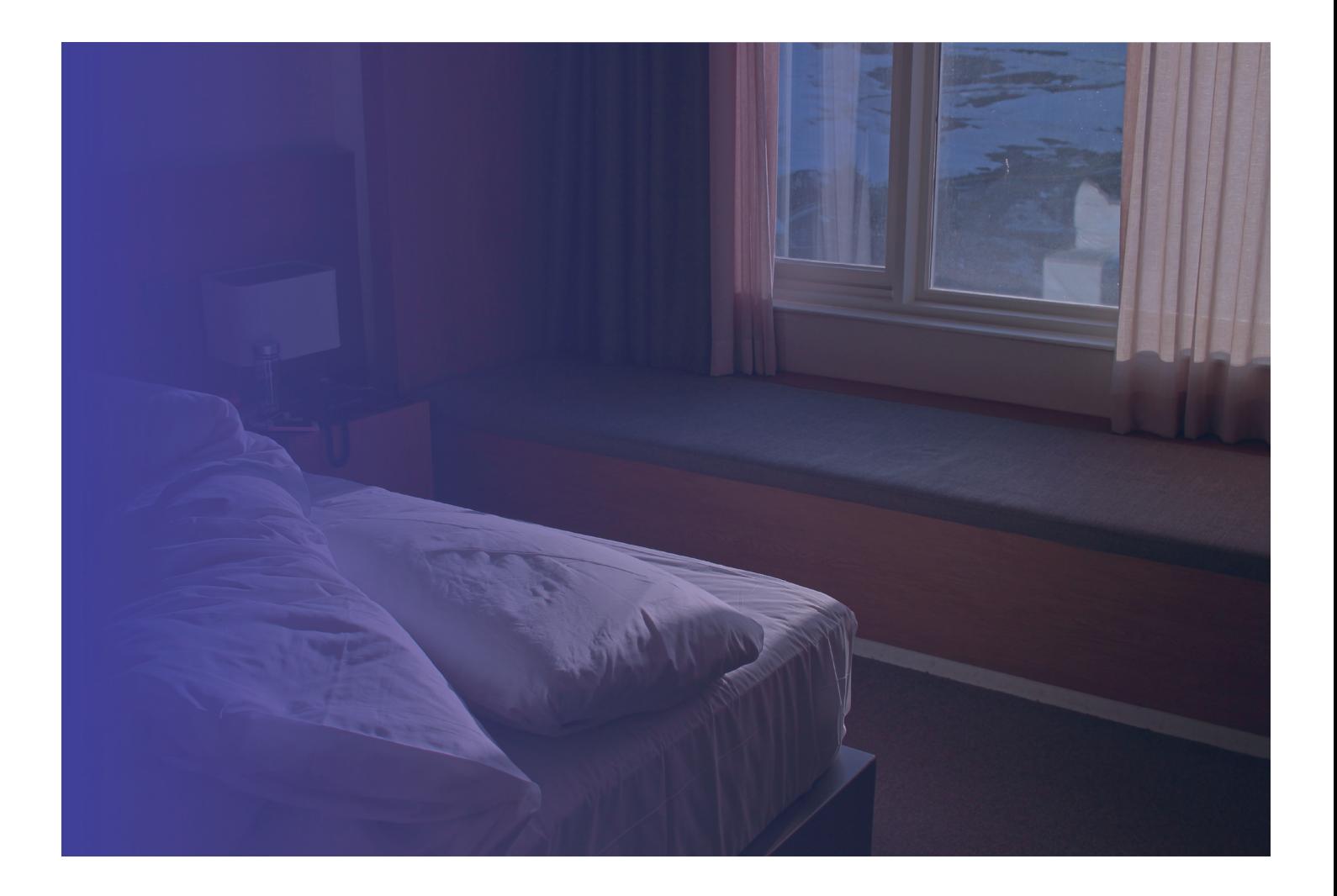

#### **Quel nom ?**

Pour cela, il faut répondre à la question suivante : **" l'activité du client, c'est quoi ? "**. L'activité du client, c'est faire varier les prix en fonction de l'offre et de la demande du marché.

#### **Mais pas que.**

L'activité du client, c'est aussi optimiser. C'est vendre le bon produit, autrement dit la bonne chambre, au bon moment, au bon prix et avec le meilleur rapport qualité prix possible. Faire cela, c'est optimiser le capital-client, c'est-à-dire maximiser le chiffre d'affaires. Or, le capital-client pour un hôtel, c'est le nombre de réservations pour les chambres.

Optimiser le capital-client, c'est donc maximiser le nombre de chambres réservées. Et comment maximise-t-on le nombre de chambres réservées ? En aidant à augmenter les réservations, d'où le nom : **book-up**.

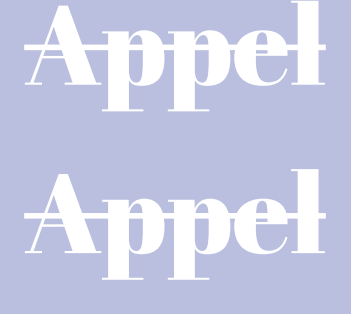

Appel

Appel

Appel

#### 05 // Appel avec le commanditaire

Mon commanditaire me propose un appel pour faire le point sur le projet. Au cours de l'entretien avec ce dernier, on passe en revue ses différents **concurrents** . On peut notamment citer **Axioncom.fr**, qui offre une vision à 360 degrés.

On discute également à propos d'une anecdote qui met en évidence la différence de façon de faire. D'habitude, le yield manager utilise un **RedShopper**. Ici, on parle de Otainsight. Pour simplifier, c'est un **outil de veille tarifaire**, dont on se sert pour comparer ses prix avec ceux des concurrents.

Mon commanditaire met en évidence le fait qu'il n'utilise pas ce genre d'outils. Il regarde **uniquement ses réservations**, il prend des risques en établissant des prix plus chers mais il gagne en **performance** puisqu'il arrive à faire vendre les chambres.

Logotype, partie 2 Logotype, partie 2 Logotype, partie 2 Logotype, partie 2 Logotype, partie 2

## 06 // Création du logotype, partie 2

Une fois le nom finalement établi, je recommence l'étape de **sketching**.

Je réalise le maximum de croquis possibles. Une fois encore, il s'agit de déposer toutes mes inspirations, pour ensuite s'intéresser à l'idée en tant que tel.

Parmi les **couleurs** que j'ai pu essayer plus tôt dans ma démarche, il y en a une qui m'inspirait particulièrement. Il s'agit d'un **bleu-magenta** très vif. C'est donc cette dernière que je décide de reprendre pour essayer de voir le rendu des vectorisations, en version monochrome.

Pour ce qui est des **polices d'écriture**, je m'oblige à réduire mon champ de possibilités. Je sais qu'avec trop d'options disponibles, je risque de trop m'égarer.

Je veux partir sur un aspect **moderne**, comme demandé. Je privilégie donc une police d'écriture **sans empattements**, ce qui va renforcer

cet aspect moderne, jeune voire futuriste que je recherche et que le client souhaite retrouver. Je mise aussi sur une police **assez épaisse**, pour favoriser sa **visibilité à petite échelle** et ainsi palier au problème que j'ai pu rencontrer plus tôt avec mes premières ébauches.

Une police d'écriture avec empattements aurait pu fonctionner aussi, pour donner un côté plus haut de gamme, corporate. Je fais le choix de ne pas partir dans cette direction, car j'ai l'intuition qu'une telle police d'écriture sera plus adaptée pour le corps de texte, notamment sur le site web qui sera réalisé par la suite.

J'essaie donc plusieurs polices d'écriture différentes : **Expletus Sans Bold**, **Lexend Deca Bold**, **Syne Bold**, **Anton Regular** - qui n'existe qu'en Regular mais qui est très épaisse - **Rubik Bold**, **Open Sans Bold**, et **Disclaimer Bold**.

En dehors de la couleur choisie et de mes essais typographiques, je m'attaque également davantage à la **composition** globale. J'ai un peu négligé ce détail lors de ma première série de vectorisations, ne pensant alors qu'à l'icône. Ici, je teste différentes approches. Initiale(s) avec une fl èche, **nom en entier**, **nom coupé**, composition plutôt **en carré**, composition plutôt **en rectangle**, aussi bien **horizontalement** que **verticalement**. Des lettres plus arrondies, d'autres plus droites.

Je me sers aussi de sites que je connais pour **tester** mes logotypes, bien qu'ils ne soient pas terminés. Je passe notamment par logotester, logolab ou encore brandmark. Les trois sont assez complémentaires, et m'aident à voir si le logotype fonctionne en **monochrome**, à **petite échelle**, s'il est assez **unique** pour se distinguer dans une masse d'autres logotypes, etc.

J'affine petit-à-petit mon travail, et me retrouve avec quatre polices d'écriture différentes : Lexend **Deca Bold**, **Syne Bold**, **Anton Regular** et **Open Sans Bold**.

Je me dis que partir sur une lettre, une **initiale**, pourrait être une bonne idée. Un **b minuscule**, que je viendrai arrondir pour donner du contraste, par rapport au côté droit des polices d'écriture citées plus tôt.

Je travaille également, sur base de ce b minuscule, une étoile. Je trouve l'idée intéressante, parce que l'étoile est un symbole important pour la valeur d'un hôtel. De plus, j'y vois un moyen de créer un motif, qui rappelle une certaine tête de lit qu'on retrouve dans les chambres d'hôtel.

Comme l'étoile est un élément qu'il faut mettre en avant, je décide donc de chercher après une autre couleur. Pour cela, je me sers du site **ColorSpace**.

En insérant le code hexadécimal de la couleur, le site web propose toute une série de palettes de couleurs très variées.

Je décide de partir sur un **orange**, car c'est une couleur qui fonctionne bien avec le **bleu**.

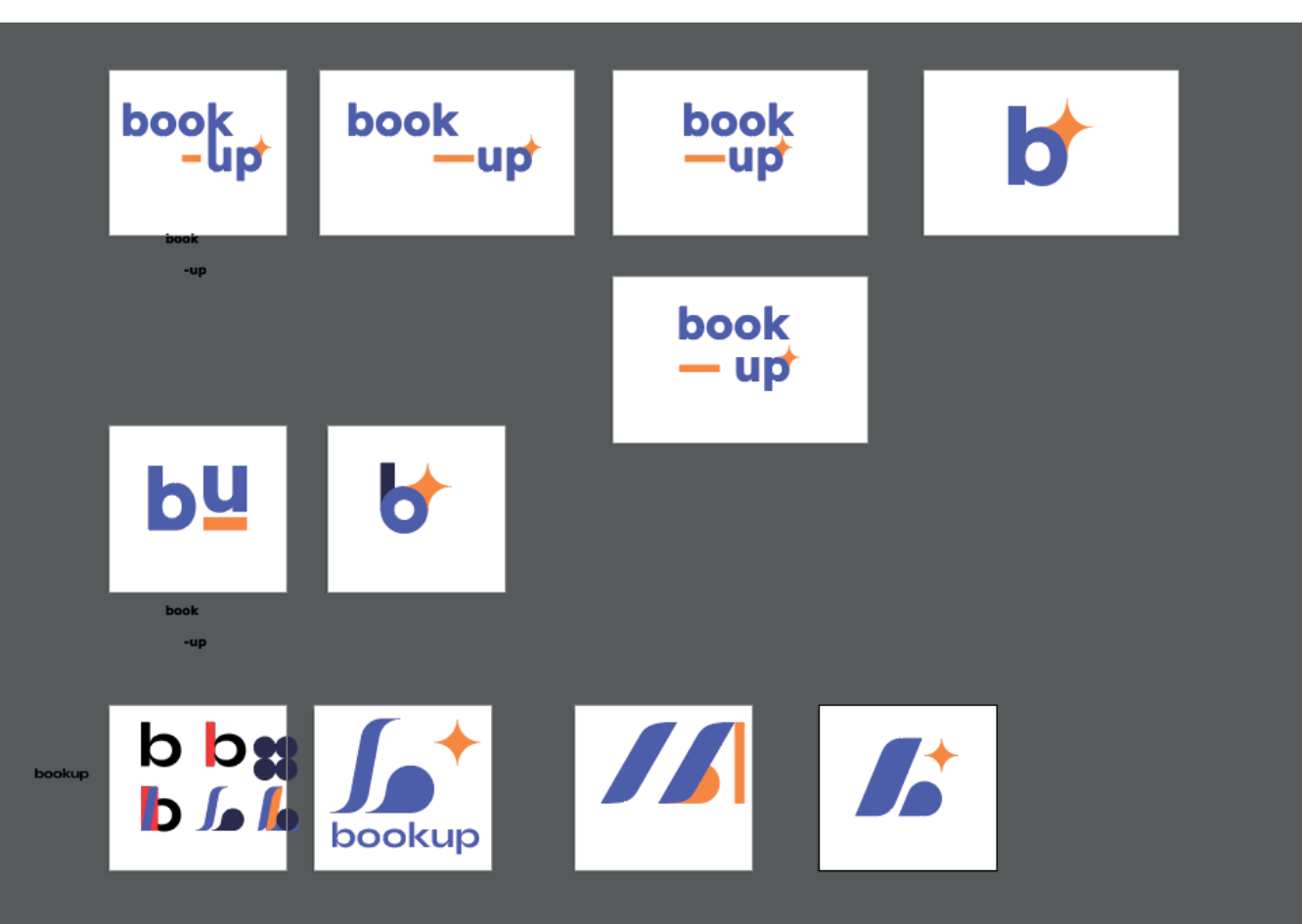

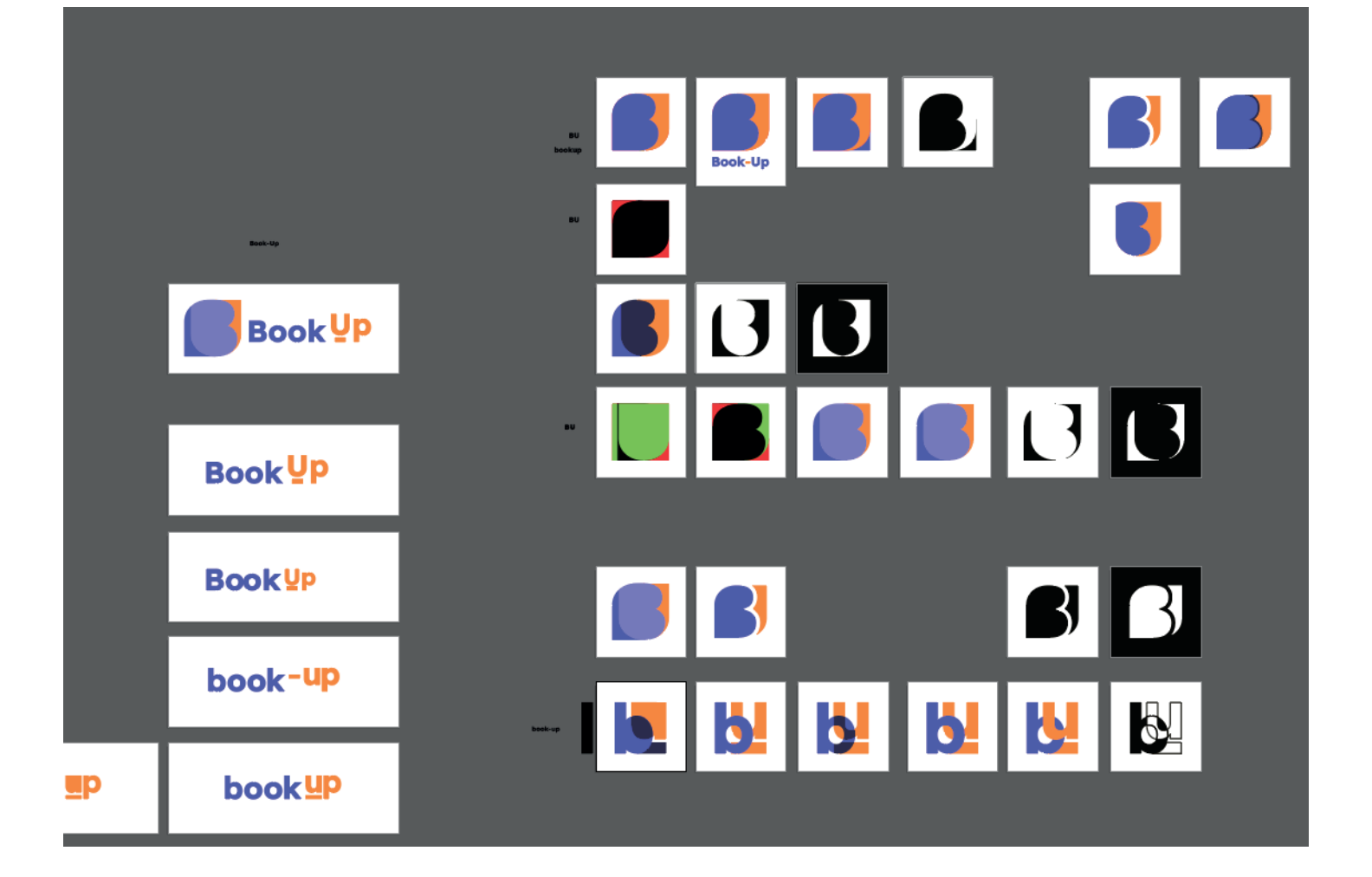

Pour revenir à l'initiale de départ, j'essaie également une **autre approche**, plus **dynamique**, mais plus géométrique. Malheureusement, le résultat ne me plaît pas, donc je décide de **ne pas continuer** dans cette direction.

J'arrive finalement à me servir uniquement de la police **Lexend Deca Bold**.

C'est cette dernière qui s'approche le **mieux** du **ressenti** que je souhaite transmettre.

Comme j'ai une seconde couleur à ma disposition, je décide de varier pour la **composition** qui reprend l'entièreté du **nom**. J'indique le mot book en bleu-magenta, et le mot up en orange. D'ailleurs, je place le mot **"up"** un peu **plus haut**, afin de pouvoir indiquer une barre horizontale en-dessous, rappel au tiret de **bookup**.

Je passe ensuite plus attentivement à l'élaboration du pictogramme, de l'**icône**. Je décide de partir sur les initiales, les lettres **b** et **u**.

Je teste à la fois en majuscule et en minuscule.

Petit **problème** dans les deux cas, le logo ne fonctionne pas en **noir et blanc**. Pour pallier à cela, je décide de jouer sur les **contours** plutôt que sur les fonds, quitte à pousser l'épaisseur des contours pour qu'ils soient assez épais.

Finalement, je choisis de travailler avec des **minuscules**. Les deux lettres se distinguent plus facilement que lorsqu'elles sont en majuscule.

Pour la **composition**, je choisis de travailler en **carré**, pour deux raisons.

Premièrement, les **quatre côtés du carré** servent de référence aux **4 P du marketing**, qui sont les fondements du revenue management, et donc du yield management.

Deuxièmement, le carré possède une **symbolique forte**. Il est **solide**, **stable**, neutre et objectif. Tout cela correspond à ce qu'est idéalement la stratégie mise en place par le commanditaire.

Le pictogramme met également en avant la **différence** et donc l'**envie de se démarquer**, représentée par le client, de par l'utilisation de **deux couleurs**.

Ces **deux couleurs** servent aussi à mettre l'accent sur l'**accompagnement en deux temps**. La **définition** et la **mise en œuvre** de la stratégie de revenue management, mais aussi le fait que le suivi puisse être régulier ou **"one shot"**. Autre point, il met en avant la **valeur principale** de mon commanditaire, la **transparence**, par la juxtaposition de différents éléments soit les initiales b et u, ainsi que le tiret.

L'utilisation de ces **différents éléments** insinue le **concept**, la notion de **système**, de ce qu'est le yield management : un système de tarification. C'est aussi un clin d'œil à la fois au système au sens informatique du terme, et donc au côté geek du client, mais aussi au côté **pluridisciplinaire** de mon client.

Une fois le pictogramme et le visuel du nom finalisés, je réalise les **compositions** dans un **autre fichier**. Une version avec uniquement l'icône, une version avec uniquement le nom, et également deux versions combinées, à l'agencement horizontal d'une part, et vertical d'autre part.

Petite parenthèse, pour m'assurer que le **logotype fonctionne** correctement, j'en profite pour le placer sur **différentes images** récupérées sur Unsplash, par dessus un dégradé de bleu, dans **Photoshop**.

Je réalise aussi un **pack du logotype**, comme j'ai pu l'apprendre lors de mon stage. Dans ce pack, il y a deux dossiers. Un **dossier** qui reprend l'entièreté des fichiers utiles pour le **web**, et l'autre **dossier** qui s'occupe de reprendre les fichiers utiles pour l'**impression**. Pour cela, je passe par l'option **"Exporter"**  d'**Illustrator** et, dans les **formats**, j'ajoute ceux nécessaires en fonction du **mode colorimétrique**. Je prends aussi soin de cocher l'option **"Créer des sous-dossiers par format"**, ce qui me fera gagner du temps.

Je prends également le temps de réaliser un dossier **"Colors"**, qui reprend les différentes couleurs utiles pour la suite.
Dès lors, je me retrouve face à un **petit problème**. Le **bleu-magenta** que j'utilise initialement est beaucoup trop **terne** lorsqu'il est converti en **format CMJN**, pour l'impression.

Après avoir parcouru quelques **forums**, je ne trouve **pas de solution** et la couleur de départ demeure trop vive.

Je dois donc l'**adapter au mieux**, afin que les couleurs entre le web et l'impression ne diffèrent pas de trop.

Pour les **autres couleurs**, je modifie la **teinte** et la **saturation** du bleu-magenta de départ.

Je tombe sur une couleur qui est donc une très légère teinte de couleur bleu-magenta, et qui va m'être utile par la suite pour créer du **contraste** dans mes mises en page. Je préfère procéder de cette façon pour éviter d'avoir à changer le **pourcentage d'opacité** de la couleur, et éviter des problèmes lors de l'**impression**.

Concernant le **choix des couleurs**, j'ai décidé de partir sur celles-ci notamment de par leur signification. Pour le **bleu**, on le considère comme la couleur du **calme**.

On y retrouve également un côté **épuré**, honnête, serain. Parfois, **moderne**.

Au niveau du **magenta**, qui se rapproche du mauve, on a un sentiment d'**authenticité**, de **transparence**.

C'est une couleur qui symbolise aussi le luxe, la qualité et le **haut de gamme**.

## À l'opposé du bleu, dans la roue chromatique, on a l'**orange**.

La couleur orange inspire le **confort**, l'audace, la joie, le vivant ou encore la **chaleur**.

Comme elle se situe à l'opposé du bleu dans la roue chromatique, elle permet de créer un **fort contraste** entre les éléments.

Autre facteur qui est rentré en compte, c'est que ces couleurs ne sont **pas utilisées par les concurrents** de mon commanditaire. Cela permet donc de se différencier.

Charte graphique Charte graphique Charte graphique Charte graphique Charte graphique

## 07 // Création de la charte graphique

Après avoir terminé de réaliser le logotype, mais également ses déclinaisons, je m'attaque à la **charte graphique** qui en découle.

Pour m'inspirer en termes d'**agencement** et de **mise en page**, je passe d'abord un peu de temps sur **Behance**.

Au début, lorsque je cherchais des idées pour la création du logotype, j'avais pris la peine de réaliser une **planche d'ambiance**.

Je cherchais des idées, des inspirations de ce qui existe déjà lorsqu'on s'intéresse aux identités visuelles d'hôtels voire même, de façon plus globale, de yield management.

À ma grande surprise, on retrouve **peu** de choses concernant le **yield management**.

J'ai donc dû m'inspirer des créations graphiques destinées au **monde de l'hôtellerie**.

Parmi les travaux, on retrouve notamment **Werba Realty**, par Guilherme Vissotto, **Tropico**, par Elise Patry, ou encore **Ovolo Hotels**, par Dean Hazelgrove.

Dans cette planche d'ambiance, j'ai également enregistré des travaux plus orientés sur la **communication visuelle**, qui détaillent le **processus créatif**.

Je sentais alors que je pouvais puiser beaucoup d'inspiration dedans, notamment dans l'**agencement** des informations, pour mettre en avant les **étapes de création** du logotype, par exemple.

Il est notamment question du travail réalisé pour **Virtus Commercial**, par Ruben Daems, mais également du **Branding** de **Haphat**, par Sachin Dhyani.

Avant de tout travailler sur **Photoshop** et **Illustrator**, je décide de réaliser un **plan sur papier**. C'est une façon de procéder qui m'aide à **visualiser** les différentes étapes, à m'assurer que tout est **harmonieux**, mais qui aide aussi à se lancer lorsqu'on en ressent peut-être moins l'envie. Comme je trouvais qu'il me manquait un petit quelque chose, j'ai décidé d'aller faire un tour sur une autre planche d'ambiance que j'avais créée il y a quelques mois, pour le cours de communication.

Je me souvenais qu'il y avait des projets très **graphiques**, ce que je cherchais afin de renforcer ce look **moderne** recherché pour la création de **book-up**. Je m'inspire surtout des travaux concernant **Tech Store**, de Abbas (Branding), pour expliquer le **briefing** du projet et pour la mise en avant des **choix typographiques**. Je m'appuie aussi sur **Softline**, de Miguel Rosa, pour travailler davantage le visuel concernant le cheminement, le processus de réflexion du logotype et donc, sa construction.

Mon plan sur papier terminé, je passe au **digital**.

Par habitude et par facilité, je travaille sur **Photoshop** pour l'**agencement des éléments** qui constitueront la charte graphique. Je prends soin de créer un plan de travail qui est assez important : **2800 px de largeur**. C'est un choix réfléchi. Je me dis que si je décide de mettre en ligne mon travail sur **Behance**, ce sera le format parfait. Concernant la hauteur, comme je sais qu'elle va évoluer en travaillant, je ne m'en soucie pas trop, et je la change au fur et à mesure.

Je commence par une **mise en situation du logotype**, en version inblock monochrome blanche. En arrière-plan, je place une **photo libre de droits** que j'ai pu télécharger sur **Unsplash**, mettant en scène une tête de lit, un oreiller et également une table de nuit, sur laquelle repose une lampe et une bouteille en verre.

Comme la photo est assez sombre, je crée un **dégradé** que je viens placer par-dessus, autrement dit entre la photo en elle-même et le logotype. De cette façon, le logotype sera bien mis en évidence.

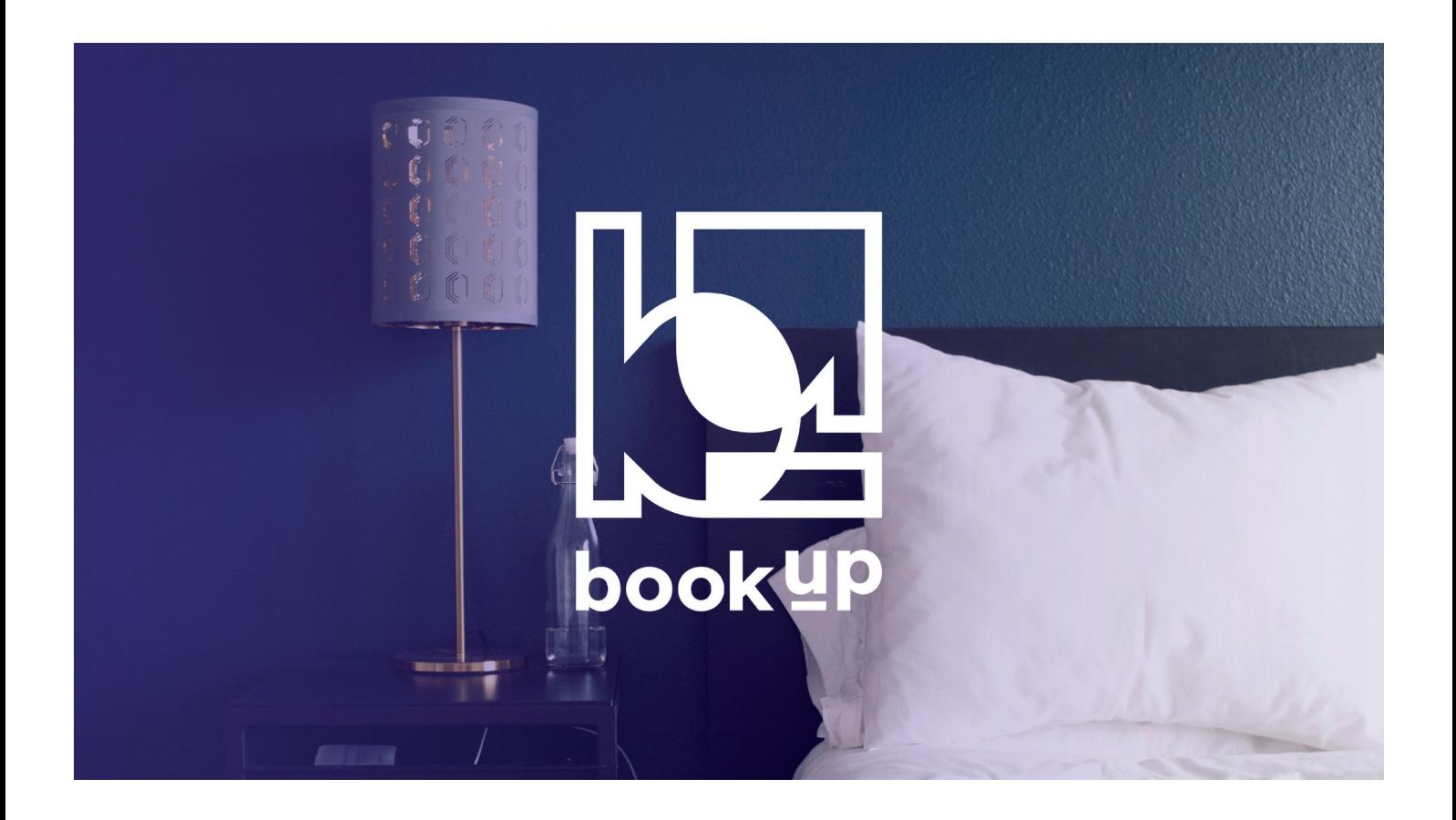

## **Brief**

### **Transparence & Passion**

book-up est une méthode pensée par Yield & Travel. Cette méthode insiste sur l'optimisation du chiffre d'affaires net (HT) de l'hôtel, ce qui va permettre d'optimiser au mieux les canaux de distribution, soit la façon dont les hôtels se rendent visibles.

Par la création de cette campagne, Yield & Travel souhaite promouvoir sa façon de voir le yield management et, par conséquent, sensibiliser les hôtels sur les avantages qu'ils ont à exploiter le yield management, encore trop peu connu du grand public.

Cet objectif passe par la réalisation du logotype et de sa charte graphique (que vous consultez actuellement), mais également d'un site one-page et d'une vidéo animée de type motion design.

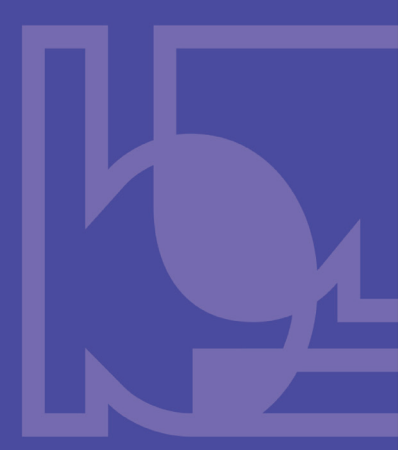

Ensuite, je montre le **logotype** en version inblock **full-color**, dans les mêmes dimensions que le précédent, et sur un fond de couleur uni.

Après, vient le **brief**.

L'idée est d'expliquer en quelques phrases le **contexte** du projet, et l'**objectif poursuivi** par toute cette création graphique.

Je reste assez simple, en indiquant un texte blanc sur fond bleu. Il est évident que tout au long de l'**élaboration de la charte graphique**, je fais attention à des **principes essentiels** lorsqu'on s'attaque à de la mise en page, voire même à du graphisme.

Je réfléchis donc à la **hiérarchie** de mes éléments, comme le titre, sous-titre, corps de texte, numérotation. Pour cela, je décide donc des **polices d'écriture** à utiliser, et qui seront employées au travers du site web, par la suite. Lorsqu'il s'agit de polices d'écritures pour de la mise en page, soit des chartes graphiques, des sites web, des flyers, j'aime beaucoup aller sur **fontpair.co**.

C'est un site super pratique, qui fournit des combinaisons de polices d'écriture qui fonctionnent bien ensemble. De pair avec ce site, j'utilise **typewolf.com**, qui permet de trouver des polices un peu plus **uniques**, mais surtout d'avoir des **équivalents** disponibles sur **Adobe Fonts**.

Utiliser différentes typographies, maximum **deux voire trois** est l'idéal.

Ainsi, on évite de se retrouver avec divers aspects, ce qui peut créer un sentiment de confusion. Deux typographies, voire une seule avec beaucoup de fontes différentes, permettent de structurer plus facilement les informations, en créant du contraste. Par exemple, on peut prendre une fonte Regular pour le corps de texte et une fonte Bold pour les titres, comme c'est le cas ici.

Je vérifie aussi régulièrement mes **espacements**, c'est-à-dire les espaces entre les différents éléments qui composent le tout, et par conséquent, l'**équilibre** de la composition.

Si quelque chose semble **incorrect**, c'est généralement lié à un **problème d'équilibre**. Une partie qui paraît incomplète, ou peut-être surchargée.

Ici, pour combler ce manque, je place l'**icône** du logotype sur le côté, en le faisant **dépasser** du cadre pour apporter du **dynamisme** et éviter que tout ne soit trop enfermé.

C'est pour cette raison que je fais aussi **"sortir"** la ligne située en-dessous de la numérotation.

Autre élément important à prendre en compte, l'**alignement**.

Par exemple, j'aligne le **haut du sous-titre "Transparence & Passion"**, avec le **haut du logotype**, et le **bas de mon corps de texte** qui s'occupe de présenter le briefing, avec le **bas du logotype**. C'est quelque chose d'assez simple, mais qui permet d'éviter une composition qui peut vite devenir chaotique, en négligeant cette règle.

Après le briefing, je mets en évidence le **concept** du pictogramme.

J'indique le titre **"Concept"**, et la numérotation

**"02"**, suivie de son tiret, aux deux coins du cadre. Au centre, je place un **b minuscule**, un **tiret** et un **u minuscule**. J'alterne les couleurs pour créer du **contraste**, en mettant le b en bleu et le tiret, ainsi que le u, en orange.

Pour les **symboles**, je décide de les mettre en **foncé**, ce qui les rend un peu plus neutres. Afin d'être plus précis, il s'agit d'une teinte plus foncée du bleu-magenta d'origine. Je place en arrière-plan le **pictogramme** en fullcolor, avec une **opacité réduite**, afin de favoriser la **visibilité** de ce qui a été mis au préalable.

## Après le concept, je détaille pas-à-pas l'ensemble des **compositions**.

On y retrouve l'icône, le nom, la version inblock et la version inline.

Pour chacune des compositions, je prends le temps d'**expliquer** ce à quoi elle correspond, mais également la façon dont j'ai pu travailler dessus. Je décide d'ajouter le **logotype** en version **monochrome**, avec une **opacité réduite** et **entouré de lignes orange** pour le délimiter. Il est important de ne pas surcharger l'ensemble en utilisant trop de couleurs.

Pour l'**icône**, j'explique mon choix de travailler en **carré**, en référence aux **4 P du marketing**, bases et fondements du revenue management. Je détaille également la **symbolique** du carré : **solide**, **stable**, neutre et objectif, comme la stratégie idéale proposée par mon commanditaire, comme j'ai pu le mentionner plus tôt au cours de ce rapport.

Pour le **nom**, je mets en évidence qu'il est retranscrit **lettre par lettre**.

J'explique aussi la raison pour laquelle j'ai décidé de **surélever** le mot **"up"** du logotype. De plus, à travers quelques lignes, j'explique ma **façon de procéder** afin d'arriver au résultat final, tel qu'il est affiché.

Pour les versions **inblock** et **inline**, j'essaie de les **définir brièvement** afin d'éviter une quelconque mauvaise interprétation.

En outre, je parle de la **symbolique** que prend la **composition rectangulaire** apportée par les deux versions.

Le rectangle de la version **inblock**, orienté à la **verticale**, inspire la force, l'assurance mais surtout la **grandeur**. Celle-ci fait référence à la notion d'**optimisation** détaillée dans ce rapport de travail de fin d'études.

Quant au rectangle de la version **inline**, orienté à l'**horizontale**, il amène plutôt un sentiment de **stabilité** et de **calme**, facteurs que je juge importants aux yeux des hôteliers.

Ensuite, je passe à la **construction du logotype**. Pour cela, je sépare la construction en deux parties : une partie consacrée à l'**icône**, et une autre partie consacrée au **nom**. Dès lors, je détaille à travers **différentes étapes**, six au total pour chaque partie, la façon dont j'ai pu retravailler les lettres au sein du logiciel de vectorisation, **Illustrator**. Je donne le nom de la **fonte de départ**, et j'insiste

sur les **moments clés**, comme l'**ajustement des lettres** pour équilibrer l'ensemble, le **déplacement des initiales** pour arriver à l'agencement recherché, ou encore l'**utilisation d'un outil** comme le **concepteur de formes**.

## **Composition // Icône**

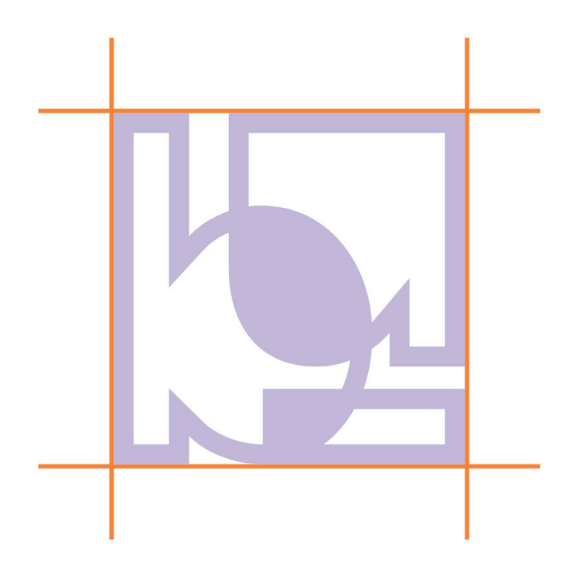

## Composition carrée pour l'icône, pourquoi ?

En référence aux quatre "P" du marketing, qui sont les bases et les fondements du revenue management.

Aussi, la symbolique du carré est impactante dans ce cas de figure. Le carré est solide, stable, neutre et objectif. Tous ces adjectifs qualifient la stratégie idéale qui est proposée et mise en place par Yield & Travel.

## **Composition // Nom**

## **Composition en une ligne**

Le nom book-up est retranscrit lettre par lettre.

Le tiret est utilisé pour surélever le mot up du logo, afin de le mettre plus en hauteur et ainsi jouer sur les mots.

La fonte a été retravaillée pour donner un côté plus droit, plus sérieux, plus professionnel au nom. Les écarts entre les lettres ont été ajustés, pour faire respirer l'ensemble de la composition typographique.

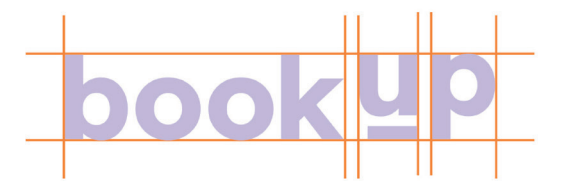

## **Choix typographiques**

Fonte utilisée pour le logotype

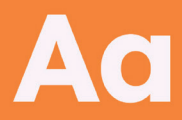

**Lexend Deca Bold** 

ABCDEFGHIJKLMNOPQRSTUVWXYZ abcdefghiklmnopqrstuvwxyz  $0123456789$   $\therefore$   $\omega$ #\$%^&\*()

## Fonte utilisée pour les titres

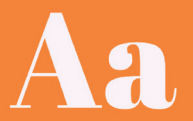

Regular

#### **Abril Fatface Regular**

**ABCDEFGHIJKLMNOPQRSTUVWXYZ**  $\frac{1000 \text{ Hz}}{20123456789} \cdot \frac{1000 \text{ Hz}}{1000} \cdot \frac{1000 \text{ Hz}}{1000} \cdot \frac{1000 \text{ Hz}}{1000} \cdot \frac{1000 \text{ Hz}}{1000} \cdot \frac{1000 \text{ Hz}}{1000} \cdot \frac{1000 \text{ Hz}}{1000} \cdot \frac{1000 \text{ Hz}}{1000} \cdot \frac{1000 \text{ Hz}}{1000} \cdot \frac{1000 \text{ Hz}}{1000} \cdot \frac{1000 \text{ Hz}}{$ 

## Fonte utilisée pour le corps de texte

ABCDEFGHIJKLMNOPQRSTUVWXYZ

Extralight Light Regular Semibold Bold Black -

Pour faciliter la **compréhension**, j'utilise les **couleurs** pour créer du **contraste**, et mettre en évidence les **différents changements** qui s'opèrent au fil du temps.

Après cela, je mets en avant mes différents **choix typographiques**.

La fonte utilisée pour le **logotype** est donc **Lexend Deca Bold**, choisie sur **Adobe Fonts**.

Elle a un côté assez géométrique, droit mais avec des arrondis assez marqués.

C'est selon moi la fonte parfaite pour l'esprit **moderne** que je voulais communiquer à travers le logotype.

Pour les **titres**, j'ai choisi **Abril Fatface**, qui n'existe qu'en fonte Regular.

Elle se distingue vraiment des autres fontes, et est donc **particulièrement reconnaissable**.

Le fait qu'elle ne soit disponible qu'en **Regular** me permet de me concentrer sur les différentes fontes à ma disposition pour la **seconde police d'écriture**, pour apporter du **contraste** lorsque c'est nécessaire.

D'une part, je tenais absolument à choisir une

police d'écriture avec **empattements** afin de contraster avec la typographie du logotype. D'autre part, cela permettait de mettre en avant un côté plus **haut de gamme**, corporate que souhaite donner mon commanditaire.

Enfin, pour le corps de texte, j'ai choisi la fonte **Source Sans Pro Regular**.

Celle-ci était proposée avec **Abril Fatface** sur le site **fontpair.co**.

Elle **contraste** très clairement avec la précédente, du fait qu'elle soit **sans empattement**.

Cela permet également de **favoriser la lisibilité** sur écran, notamment lorsqu'il y a des textes assez longs et importants.

Après les choix typographiques, je donne le ton avec les **couleurs utilisées**.

On retrouve les **trois couleurs principales**. Le bleu-magenta que je nomme aussi **Ocean Blue**. La variante très légère du bleu-magenta de départ, que je nomme **Soap**. L'orange qui sert à créer du **contraste** et mettre

l'accent sur certains éléments, que je nomme **Princeton Orange**.

J'utilise ici et au sein des logiciels l'**appellation anglaise**, car cela permet de les **identifier** plus facilement. Je préfère indiquer Ocean Blue et Soap, plutôt que bleu-magenta et variante très légère de bleu-magenta, c'est bien plus pratique. D'ailleurs, pour les noms anglais, je passe par un site que j'ai découvert : **color-name.com**. C'est un site très complet, qui permet d'avoir l'**appellation exacte** de la couleur recherchée, qu'on introduit sous forme de **code hexadécimal**. On retrouve aussi toutes sortes de valeurs associées à la couleur en question, des palettes de couleurs, mais aussi des variantes de la couleur ou encore des idées de motifs.

J'indique pour chaque couleur la **valeur hexadécimale**, la **valeur RVB** et la **valeur CMJN**. Comme j'ai pris cette habitude lors de mon stage, j'arrondis les valeurs à des dizaines ou demidizaines, pour simplifier les choses. Je dispose également les trois couleurs citées ci-dessus par importance ou, en tout cas, par **degré d'utilisation**. C'est une chose que j'ai pu apprendre en regardant une vidéo de la chaîne **The Futur**, et que j'ai révisé en visionnant une

vidéo similaire de la chaîne **Flux Academy**. Lorsqu'on travaille avec les couleurs, il est facile de se perdre tant leur utilisation peut s'avérer complexe. Ici, en ayant choisi une **couleur principale** et une **couleur d'accent**, qui est **complémentaire** à cette couleur principale, je me suis facilité la tâche. J'ai donc réparti les couleurs selon un **ratio 60-30-10**.

Cela signifie simplement que le Ocean Blue sera plus utilisé que le Soap, qui lui même sera plus utilisé que le Princeton Orange, réservé à mettre l'accent sur les éléments.

Je montre également les couleurs **Outer Space** et **Magnolia**, qui serviront de **substitution** aux traditionnels **noir et blanc** - bien que je me serve malgré tout du blanc pur pour amener du **rythme** à ma mise en page.

## Par la suite, je continue la charte graphique par le plus important : montrer le **logotype et ses différentes variations**.

Je décide de procéder dans le même ordre que celui utilisé pour détailler la construction.

## **Couleurs utilisées**

## **Ocean Blue**

HEX / HTML: #5537AF  $85 \frac{\textit{1}}{55 \frac{\textit{1}}{175}}$  $RVB:$  $CMJN:$  $90$  // 90 // 0 // 0

### **Princeton Orange**

#5537AF  $250$  // 130 // 40 CMJN:

06

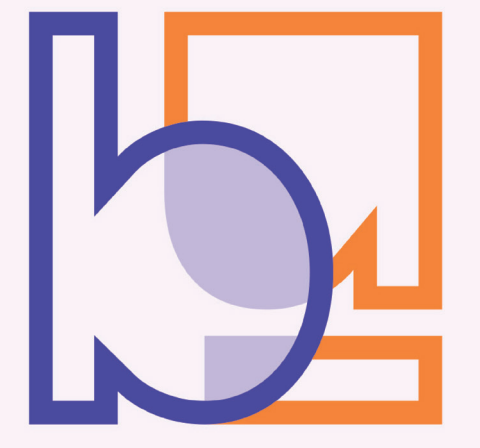

Je commence donc par l'**icône**, en **full-color**. Après, on retrouve la **version positive monochrome noir**, sur fond blanc. Pour éviter que ce ne soit trop redondant, je décide de juxtaposer les **versions négatives monochrome blanc** à côté des **versions bicolores**. Je place donc les versions bleues, suivies des versions oranges, dans l'autre sens afin d'apporter un peu plus de **dynamisme**.

Pour mettre le **nom** en avant, je procède suivant la **même logique**. Seule différence, je regroupe les **versions négatives et bicolores**, pour que ce soit plus esthétique.

Je continue de suivre le **même processus** pour les versions **inblock** et **inline**. Pour les versions **inblock**, je me base sur les **mises en page de l'icône**. Pour les versions **inline**, je me base sur les **mises en page du nom**.

Pour conclure la charte graphique, je place un fond bleu uni. Dessus, je place le slogan **"Think Outside The Room."**

**En bas**, j'indique le **lien du site web**, et **en haut**, je place le **logotype** dans sa version **inline**, **monochrome blanc**.

Je termine par placer l'**icône au centre**, en arrière-plan, et en **opacité réduite**.

Tout au long de la création de la charte graphique, j'alterne entre **Photoshop** et **Illustrator** pour pouvoir créer les éléments graphiques qui vont me servir à illustrer et mettre en lumière le travail réalisé. Je pense notamment au **concept**, aux **zones qui entourent le logotype**, à la **construction**, ou encore à l'**espace dédié à chaque couleur** utilisée pour respecter le ratio que je mentionne plus haut.

Je n'ai plus qu'à exporter au **format PDF**. Seulement, je rencontre un **problème** : l'option d'export de **Photoshop** ne me permet pas d'exporter au format PDF.

Comme mon fichier est volumineux, il est passé de l'extension **.psd classique** à une extension **.psb**, destinée aux fichiers plus lourds de **Photoshop**.

N'ayant pas eu beaucoup l'occasion de travailler avec ce genre de fichiers, je me dis que c'est peutêtre là que se trouve le souci.

Après avoir parcouru quelques dizaines de forums et consulté bon nombre de vidéos, mon problème n'est toujours pas résolu.

Je décide donc de ne pas perdre davantage de temps.

## J'exporte **chaque partie** de la charte graphique au **format JPEG**, que je vais intégrer dans **Adobe InDesign**.

De cette façon, je peux sortir un fichier au **format PDF**, sans problème de mode colorimétrique car j'ai eu l'occasion d'obtenir un profil convertissant les couleurs vers le RVB au cours de mon stage.

# Site web

Site web

Site web

Site web

Site web

## 08 // Création du site web

Le logotype et la charte graphique étant terminés, je passe à la **réalisation du site web**.

Forcément, je commence par une phase de **recherche**. Je passe plutôt par **Pinterest**, pour trouver de l'inspiration dans les mises en page web. Je crée un **sous-tableau** dans le tableau général qui existe déjà, et j'enregistre ce qui passe et qui m'inspire.

Sur **Behance**, j'avais gardé en tête le projet réalisé pour **Ovolo Hotels**, par Dean Hazelgrove, dont j'ai parlé plus tôt, mais également **The Clark House Inn**, par Jamie Prendergast.

Comme à mon habitude, je passe d'abord par une étape **sur papier**.

Ici, le but est de penser à l'**agencement** des éléments, de l'information.

**Pinterest** est un bon point de départ, mais je puise ailleurs, notamment pour le corps du site. Je m'appuie sur des vidéos de **Flux Academy** ou encore de **DesignCourse**.

Ce sont deux **chaînes YouTube** qui donnent énormément d'**astuces** concernant les **mises en page** pour les interfaces.

**DesignCourse** est plus dans la **pratique**, et Gary Simon, le développeur full stack qui s'occupe de la chaîne, s'amuse à retravailler les mises en page, tout en **mettant en évidence ce qui ne va pas** et à **donner des conseils**.

Je note très brièvement ce qui va se retrouver sur le site. D'abord, le **slogan**, suivi d'une **phrase d'accroche** qui va mettre en avant ce que propose le site. C'est très important pour captiver l'utilisateur et s'assurer qu'il poursuive la lecture. Il faut aussi ajouter une **image**, si possible avec un **visage**. Inconsciemment, cela permet de donner une **dimension humaine** au site web.

Ensuite, expliquer ce qu'est le **yield management**. Je note rapidement un début de texte. C'est une **campagne** mise en place par **Yield & Travel**, dans le but de **faire comprendre** la **notion** de yield management.

Après, je pense à détailler **comment fonctionne** le yield management selon **Yield & Travel**. Je veux mettre en évidence le fait que **Yield & Travel** fonctionne différemment des autres entreprises, et que c'est cela qui va **créer la différence** pour l'hôtelier et son hôtel.

Le bas du site web contiendrait évidemment la **vidéo réalisée** par la suite, étant donné que c'est son objectif premier : **mettre en avant cette vidéo en question**.

Une fois le **wireframe** sur **papier** réalisé, je décide de passer sur **Adobe XD**.

C'est un logiciel de la suite Adobe que l'on a seulement abordé en dernière année du cursus, mais qui permet d'arriver très rapidement à de bons résultats.

Un **site web moderne** et professionnel, c'est l'objectif à atteindre. Je commence mon **layout** en établissant un format pour lequel travailler. Je me décide à partir sur un format de **1366 px** de large, soit le standard pour du **desktop**. Idéalement, on part d'abord sur un format mobile pour ensuite l'agrandir et arriver sur des formats

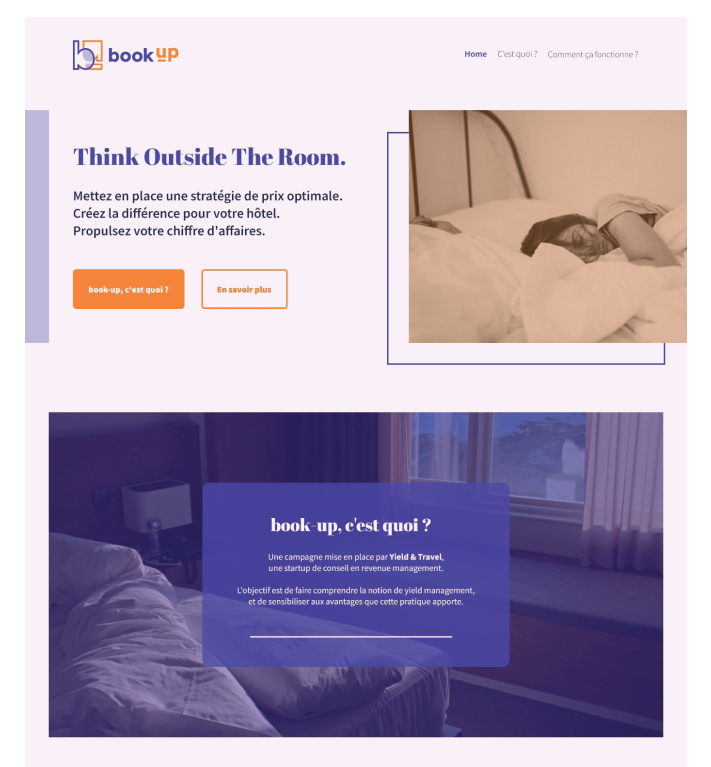

#### Comment fonctionne le yield management, selon Yield & Travel ?

Commençons par définir la notion de yield management, de façon simple : c'est l'art d'optimiser son capital client en vue de maximiser son chiffre d'affaires. Cela passe notamment par la mise en place d'un système de tarification qui vise à optimiser le revenu de l'hôtel.

Autrement dit, le yield management c'est vendre la bonn chambre, au bon client, au bon moment, au bon prix, et avec le meilleur rannort qualité/orix nossible

Ici, pas d'utilisation d'outil de veille tarifaire

On ne s'intéresse pas à l'évolution du marché ni au positionnement de la concurrence. On fixe les prix en regardant ses réservations ce qui est beaucoup plus performant.

C'est ce qui différencie Vield & Travel de ses concurrents

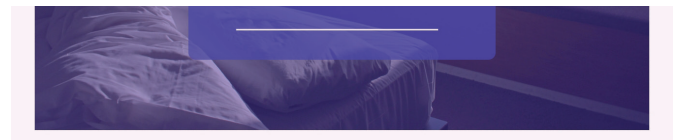

#### Comment fonctionne le yield management, selon Yield & Travel?

Commençons par définir la notion de vield management, de facon simple : c'est l'art d'optimiser son capital client en vue de maximiser son chiffre d'affaires. Cela passe notamment par la mise en place d'un système de tarification qui vise à optimiser le revenu de l'hôtel.

Autrement dit, le yield management c'est vendre la bonne chambre, au bon client, au bon moment, au bon prix, et avec le meilleur rapport qualité/prix possible

Ici, pas d'utilisation d'outil de veille tarifaire.

On ne s'intéresse pas à l'évolution du marché, ni au positionnement de la concurrence On fixe les prix en regardant ses réservations, ce qui est beaucoup plus performant.

C'est ce qui différencie Vield & Travel de ses concurrents

03 // Et voilà !

#### 01 // Définition

Tout d'abord, il faut définir la stratégie de prix à appliquer. Cela passe par un examen du nombre de chambres, de la mise en évidence des nériodes importantes pour

l'hôtel ou encore du niveau de la demande

**L** book up

Véritable force du vield management facon Vield & Travel, la stratégie de prix une fois définie est mise en route. Vous n'avez plus qu'à regarder vos réservations s'envoier l

Pour la suite, l'accompagnement peut se faire de manière régulière (suivi avec contrat annuell ou bien one shot (sous la forme de formation présentiel ou à distance).

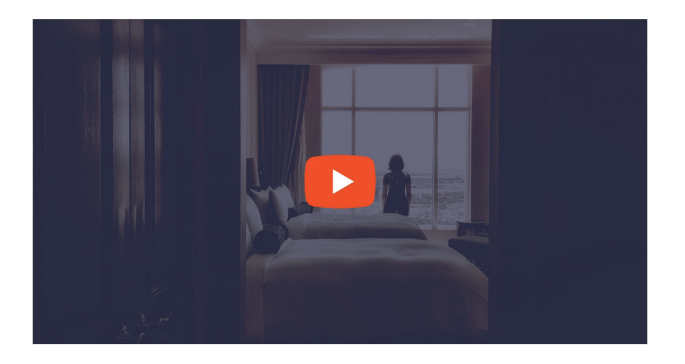

02 // Mise en œuvre

plus grands, de tablette et d'ordinateur. Cependant, j'ai toujours été habitué à travailler en d**esktop-first**. Plus qu'une question d'habitude, j'ai trouvé que cette façon de travailler me correspondait mieux, donc je n'ai pas décidé de la changer dans le cadre de ce travail.

Je décide aussi de réaliser uniquement le **layout** pour la version **desktop**.

Comme je travaille en **colonnes**, je sais que mon **contenu** va simplement **s'empiler** en version mobile.

## Le layout terminé, je peux m'attaquer à la phase de **coding**. Je crée un fichier **index.html** et un fichier **style.css**.

De plus, j'anticipe la suite et je crée déjà un dossier **img** pour les images, un dossier **video** pour la vidéo à venir et un dossier fonts pour les polices d'écriture.

Sachant que je risque d'avoir un peu de **difficulté** avec le **menu burger** pour la version mobile, je décide de suivre un tutoriel de la chaîne **Pure Code** pas-à-pas pour cette étape.

Pendant cette étape, le début de l'**HTML** est déjà posé. On retrouve les balises **doctype**, **html**, **head**, avec une partie des balises **meta**, mais aussi les balises **body**, **header** et **nav**. Rien de bien nouveau jusqu'à présent.

Par après, je complète l'**HTML** avec tout ce dont j'aurai besoin. Des **div** au sein du **header**, qui vont me permettre de gérer l'**apparence** du site web, avec des **titres h1** et **h2**, mais aussi une balise **ul**. Celle-ci va contenir les deux **li** nécessaires à l'affichage des boutons **Call To Action**.

Pour le **main**, j'ajoute **trois sections**. Une section pour **expliquer le concept de yield management**, une autre section pour **expliquer comment fonctionne le yield management** selon **Yield & Travel**, et une dernière section, pour y **insérer la vidéo**. Au sein des deux premières sections, on retrouve des **sous-titres h3** et **h4**, des balises **p** pour y intégrer du **texte** et également des **div**, afin de gérer l'**agencement**, comme pour le header.

Je termine évidemment mon code **HTML** par le **footer**. Pour ce dernier, j'ajoute le **logotype**, et également les **mêmes liens** qui se situent dans la **navigation** du header.

Au niveau du **CSS**, j'essaie de coder au plus juste en ayant le layout sous les yeux. Je fais en sorte que le **résultat** qui s'affiche dans mon navigateur soit une **copie conforme** de ce qui a été réalisé dans **Adobe XD**. Pour cela, je passe même certaines valeurs en pixels, quitte à les changer par la suite.

## Pour m'échauffer, je vais sur le site **Flexbox Froggy**.

Comme cela fait longtemps que je n'ai pas eu à coder, et que les **Flex Box CSS** vont m'être très utiles pour la **disposition** de mes éléments dans la page, je préfère passer un peu de temps sur le jeu, à aider Froggy la grenouille.

La partie coding du site web est **assez rapide**, étant donné que j'ai pris le temps de réaliser un **layout**.

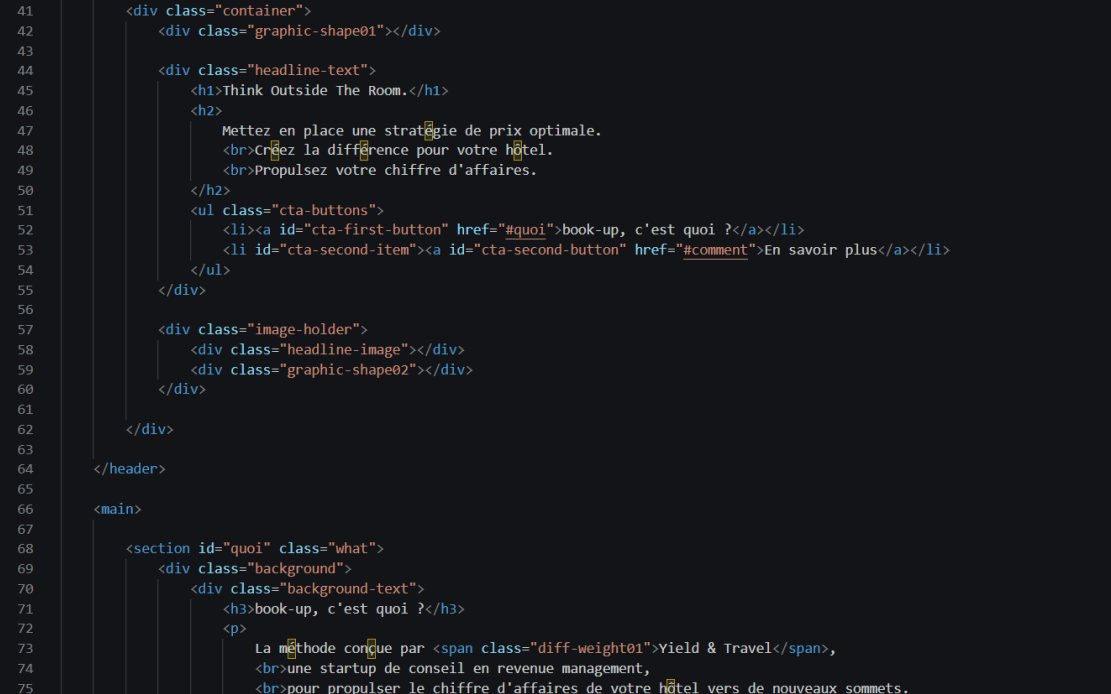

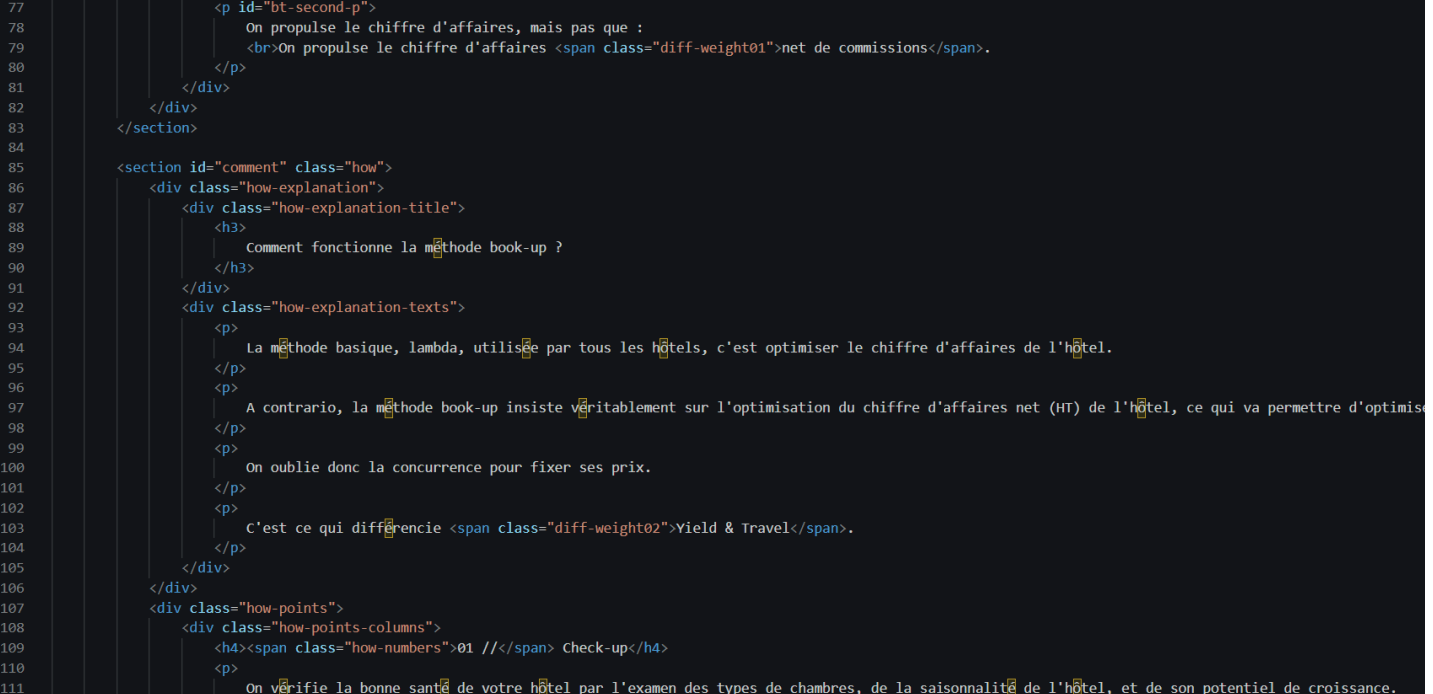

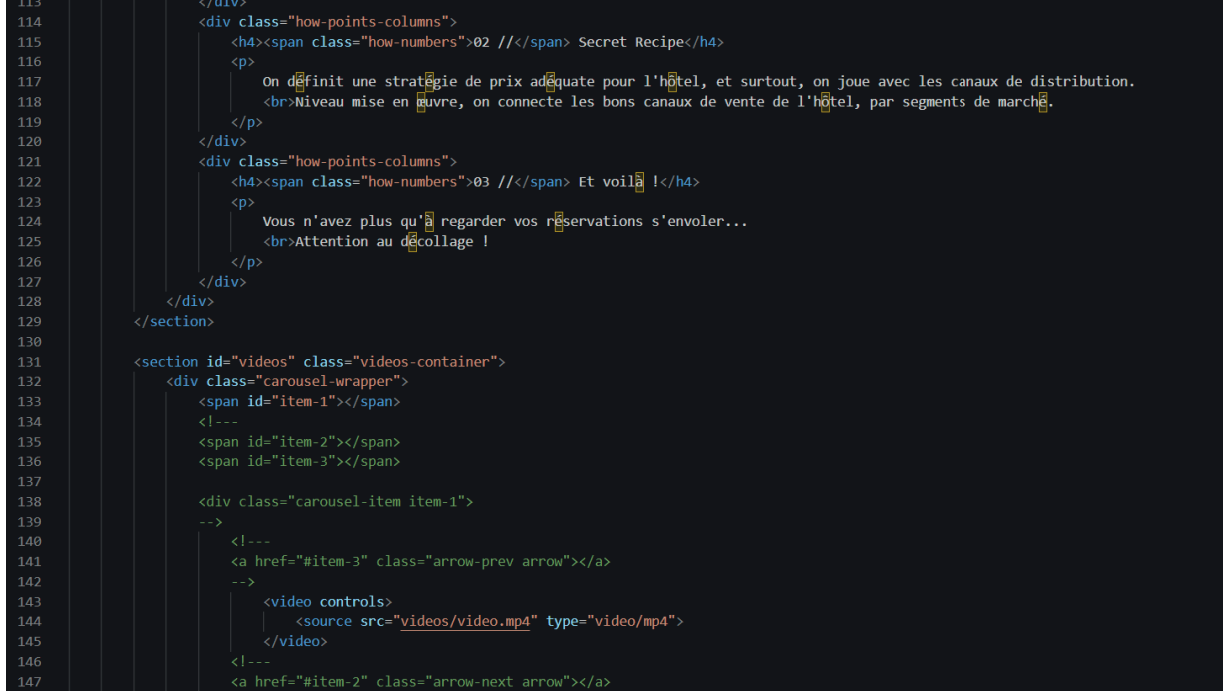

```
153
                 <a hret="#item-3" class="arrow-next arrow"></a>
            <div class="carousel-item item-3">
                <a href="#item-2" class="arrow-prev arrow"></a>
                <a href="#item-1" class="arrow-next arrow"></a>
<footer>
    <div class="footer-logo">
        <a href="index.html">
            <img src="img/book-up-logo-white.png" alt="Logotype version monochrome white de book-up">
    \langle/div>
    <div class="footer-links">
        <ul class="footer-menu">
            <li><a href="#quoi">book-up, c'est quoi ?</a></li>
            <li><a href="#comment">Comment fonctionne la methode book-up ?</a></li>
        \langle/ul>
\langle /footer \rangle<script>
    //Dealing with menu overflow
    let b = document.body;
```
Lorsque j'ai un **doute** sur l'une ou l'autre **propriété**, je n'hésite pas à aller consulter des **ressources en ligne**, tel que **MDN** ou encore **W3Schools**. Par exemple, pour décaler la **position d'une image** placée avec la **propriété CSS background**, ou pour gérer la **position** de certains éléments grâce à la **propriété CSS position**.

Pour l'**apparence des boutons**, je décide de me servir d'un site que j'ai découvert : **uiverse.io**. Le site web répertorie toute une série de **visuels** pour des éléments d'**UI**, comme des **boutons**, des boutons **checkbox**, et bien plus encore.

Après cela, j'ai décidé de **mettre en ligne** le site web. Pour le nom de domaine, je passe par **OVH**, et je récupère le domaine **book-up.fr**.

Je passe ensuite au **déploiement** du site web, en passant par **Netlify**.

Netlify est, à mon sens, beaucoup plus pratique et intuitif d'utilisation que **FileZilla**, que l'on a pu aborder lors des cours de web.

Si je mets en ligne le site web à ce stade, c'est notamment pour pouvoir **vérifier** directement sur mon téléphone l'aspect du **responsive**.

Comme je ne souhaite pas encore qu'il soit référencé, car encore en construction, j'indique simplement dans la balise **meta robots** l'attribut **noindex nofollow**, afin de demander aux robots Google de ne pas s'occuper du site.

Le site déployé, j'ai néanmoins un petit **souci** lié au **contenu**. Comme me le fait remarquer mon promoteur, monsieur **Dubray**, le **contenu** du site est encore très **mystique**, et ne met pas véritablement en avant ce que propose mon client. J'en avais bien conscience, mais j'ai préféré placer du texte afin de pouvoir avancer plus rapidement dans l'élaboration du site, quitte à venir modifier les informations.

Heureusement, mon **commanditaire** me fait assez rapidement part d'un retour, dans lequel il m'explique qu'il souhaite **changer** un peu de **direction**.

Au lieu de partir sur une **campagne** qui se contente d'expliquer, dans les grandes lignes, la notion de yield management, il préfère vendre **book-up** comme une méthode, proposée par **Yield & Travel**.

Selon ses **remarques**, je m'attaque donc à changer le **contenu** du site, pour qu'il soit plus en **adéquation** avec ses attentes.

J'en profite aussi pour modifier la **photo** du **header**. Après réflexion, j'ai trouvé plus intéressant d'ajouter une photo mettant en scène un hôtel et sa piscine, pour **mettre l'accent** sur le slogan **"Think Outside The Room."**. J'ai aussi pris soin de sélectionner une photo où l'on retrouve une **personne**, afin de maintenir l'apport d'un côté **humain**.

Par la suite, comme je me rends compte que le **responsive** ne fonctionne pas totalement comme je le souhaite, je passe un peu de temps à ajuster le code **CSS**.

Je me trouve alors face à un **problème** que je n'avais pas relevé plus tôt. La **navigation**, affichée après avoir cliqué sur le menu burger, ne **fonctionne pas**. De plus, lorsque la navigation s'affiche, elle n'empêche pas le **défilement** de la page, et on arrive donc à se retrouver sur du contenu.

Je passe pas mal de temps à essayer de résoudre le problème avec du code **CSS**, sans résultat.

Je décide donc d'opter pour un peu de **JavaScript**, en consultant quelques forums, afin de **résoudre le problème**.

J'ajoute notamment un compteur de clics pour régler le problème d'ouverture et de fermeture du menu, mais aussi un peu de code pour s'occuper du débordement.

Néanmoins, je me retrouve malgré tout **bloqué**. La navigation, lors du clic sur un lien, reste bloquée et il faut recharger le site dans sa globalité.

En réfléchissant, je me dis que le site ne comporte qu'une seule page. Je décide alors de **laisser de côté** ce menu burger, quitte à venir **retravailler** dessus par la suite.

## Derniers points importants dont je dois m'occuper, le passage du site web dans le **Validator HTML** et **CSS**.

Je passe également par les sites **Wave**, **Alyze** et **PageSpeed Insights**.

**Wave** va me permettre de m'assurer que le visuel du site est **cohérent**, qu'il ne comporte **pas d'erreurs de contraste** qui pourrait nuire à la visibilité et donc, à la compréhension du sujet.

Alyze va mettre en avant les différents mots les plus utilisés dans la page. Cela aidera à gérer le **référencement**.

Enfin, PageSpeed Insights va donner une idée du **temps de chargement** du site, aussi bien sur ordinateur que sur smartphone.

Je réalise également un visuel pour l'**OpenGraph**. Celui-ci permettra notamment une **prévisualisation** contrôlée du site lors du partage du lien.

Je ne néglige pas non plus de m'occuper des **meta balises keywords** et **description**, ou encore de réactiver les robots Google.

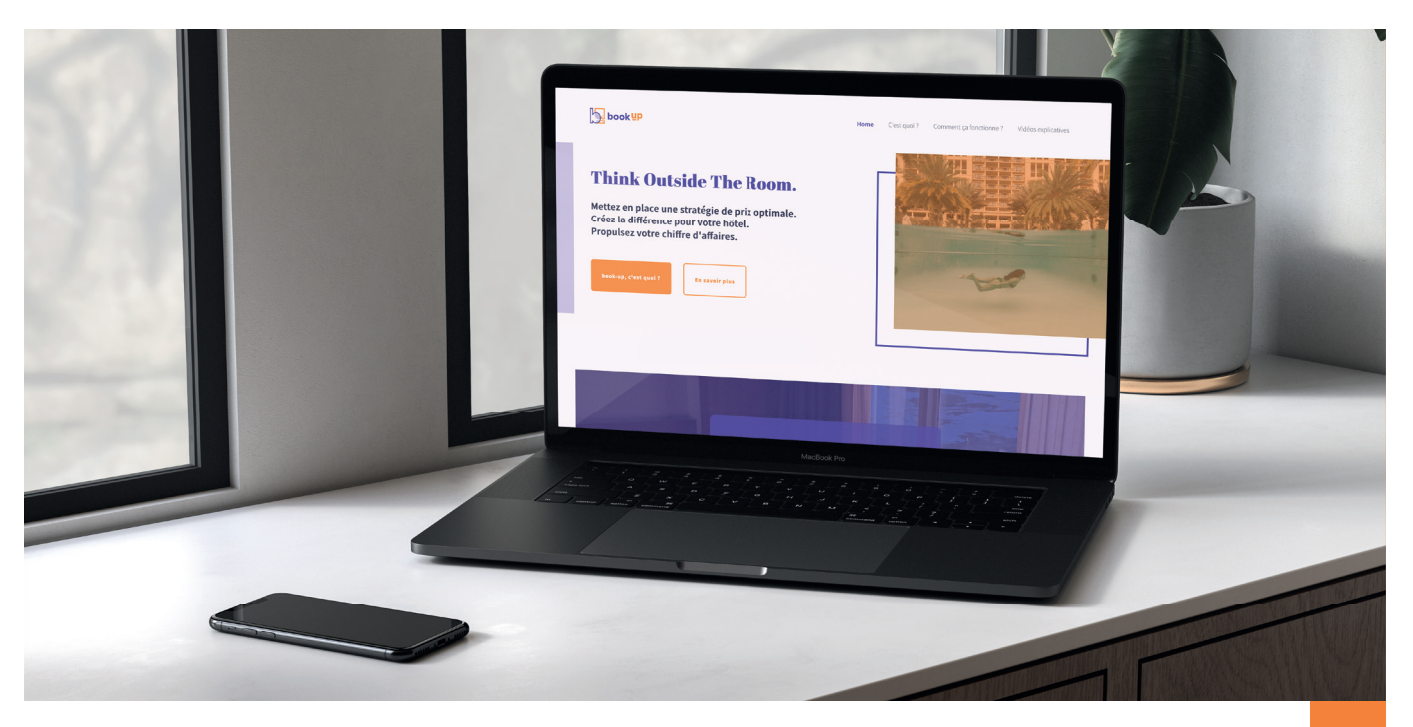

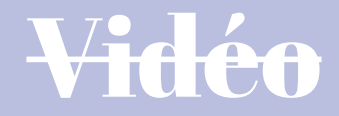

Vidéo

Vidéo

Vidéo

Vidéo

## 09 // Création de la vidéo

Pour la vidéo, j'ai dû faire preuve d'un peu de patience. En effet, je voulais ajouter un peu de caractère et **raconter une histoire**, plutôt que de simplement **donner des définitions** de marketing.

Après avoir décidé de partir sur une **méthode**, plutôt qu'une **campagne**, j'ai pu commencer à travailler sur l'élaboration du **script** pour la vidéo. Comme j'avais reçu pas mal de **contenu**, avec des **exemples** et des **concepts** à pouvoir mettre en image, le travail me semblait moins fastidieux.

Pour l'**enregistrement du script**, j'ai eu la chance de recevoir l'aide de **Yorik Ghysels**. Il m'a spontanément proposé de s'occuper de l'enregistrement lors d'une discussion autour de nos travaux de fin d'études.

Comme j'avais déjà pu travailler avec lui sur un autre projet similaire, et que je savais que le résultat était très concluant, j'ai directement accepté.

Pour m'assurer qu'il fournisse le moins de travail possible, je lui ai simplement demandé d'enregistrer un **rush important**, avec **différentes sortes d'intonations** sur les phrases prononcées. Je voulais m'occuper moi-même du travail sonore.

## Par la suite, j'utilise **Adobe Audition**.

J'ai **découpé** les parties du **rush** qui me plaisaient, et **agencé** le tout ensemble, en faisant attention à ce que ce soit globalement **cohérent** et que cela **colle au script** de départ. Pour les **retouches**, j'ai simplement utilisé l'effet **"Normaliser"**, pour normaliser l'ensemble de la piste audio à **-9dB**. Je me suis également assuré d'enlever les possibles bruits de clics, grâce à l'option **"Suppression auto des bruits de clics"**, bien que ces derniers soient peu présents. La partie

concernant le remixing sonore est alors terminée.

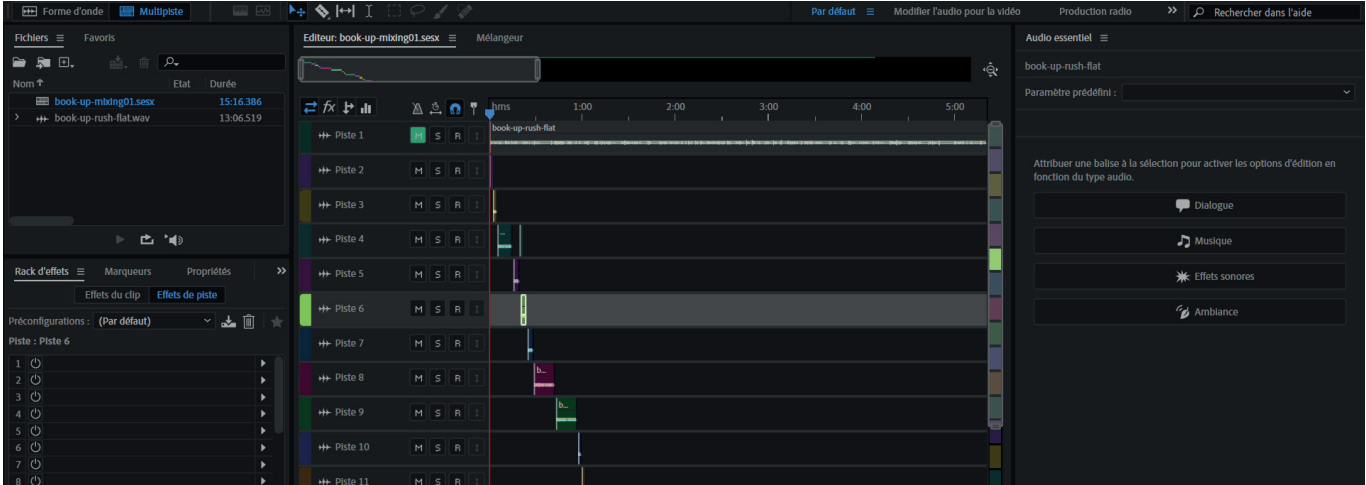

Je laisse la recherche d'une **musique** pour habiller le **fond sonore** de ma vidéo à plus tard. Comme je sais que j'ajouterai probablement une **musique d'ambiance**, qui ne doit pas prendre le dessus sur la voix et donc l'information donnée, je peux me le permettre.

Après avoir géré la partie son, je m'occupe du **storyboard**. Je commence **sur papier**, car je trouve ça plus agréable et plus rapide. Pour les idées de **plans**, je navigue sur **Pinterest**. J'essaie de **faire coller l'écrit et le visuel**, c'est le plus compliqué à réaliser. Il faut trouver des concepts qui se ramènent à ce qui est dit oralement.

Pour le **style**, j'avais déjà des idées assez tôt dans la réalisation du travail. Un style **minimaliste**, moderne et épuré, qui colle non seulement à l'image de marque mais qui permet également de passer plus de temps sur des **aspects plus techniques**.

De plus,j'ai une palette de couleurs assez limitée, je me dis que cela correspond bien.

Une fois la première ébauche terminée, je passe sur **Adobe Photoshop**.

Là, je crée des **plans de travail** de **1920x1080 px**. Ce sera le **format fi nal de la vidéo**.

Je reproduis ce qui a été fait sur papier, à l'aide d'une simple tablette graphique.

J'essaie d'ajouter un peu **plus de détails**, quand c'est possible, et également le **mouvement** qui s'opère dans chaque plan.

Pour les **compositions**, je me suis inspiré de ce que j'ai pu voir passer sur **Pinterest**. Je mixe généralement les idées entre elles pour obtenir un résultat nouveau, qui m'est propre. Comme les épingles **Pinterest** ne montrent **pas toujours des compositions rectangulaires**, j'ai aussi passé un peu de temps à les retravailler. Je m'appuie énormément sur la **règle des tiers**, très utilisée en photographie et au cinéma, ou encore au **nombre d'or**, pour les formes.

Pour les **transitions**, j'indique des **fl èches**.

Comme certaines transitions sont un peu plus subtiles à mettre en image, je les garde simplement notées sur papier.

J'y attache un grand intérêt. Comme je veux partir vers un style plutôt **minimaliste**, je me dis que jouer sur les **transitions** va permettre d'**apporter de la vie** à ma vidéo.

C'est aussi quelque chose que je voulais travailler en me lançant dans un tel projet : les transitions.

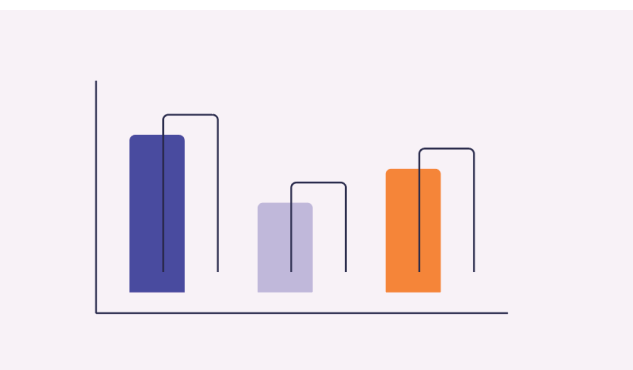

Après la finalisation du **storyboard** dans **Photoshop**, j'alterne avec **Adobe Illustrator**. L'idée est ici de **vectoriser**, de **mettre au net** tout ce qui a été produit plus tôt. Je m'appuie donc, au mieux, sur les planches de storyboard réalisées dans Photoshop.

Je pense également à la prochaine étape : l'animation. Pour cela, je prépare les différents éléments qui composent chaque scène, et je les **groupe** de la meilleure façon. C'est une étape un peu longue, mais qui va permettre de **gagner beaucoup de temps** par la suite. Pour le fi chier, j'ai décidé de regrouper l'**ensemble des**  différents plans, au risque de devoir créer un nouveau fichier pour chaque plan. Avant de passer à l'étape d'animation, je décide de visionner une vidéo de la chaîne **YouTube Motion Design School**, qui détaille de façon

simple et claire le **workflow** à suivre lorsqu'on veut passer de **Illustrator** à After Effects. Cela me permet de comprendre comment importer correctement les **fichiers** .ai dans After Effects. Je glisse le fichier voulu dans After Effects, et je choisis l'option "Importer en tant **que composition"**, en m'assurant que l'ensemble importé soit de la **taille des calques** - étant donné que j'ai directement travaillé à la bonne échelle, lors de la vectorisation dans Illustrator.

## Une fois dans Adobe After Effects, je m'assure d'une chose. **Créer des dossiers et sous-dossiers**, afi n de rester **organisé**.

Si je me lance directement dans le processus d'animation, je sais que je peux vite me retrouver avec énormément de calques, de fichiers sources différents

Pour éviter cela, je passe par une phase de hiérarchisation des différents éléments que je vais venir insérer au fur et à mesure de mon travail.

## Je décide de travailler en **alternant** entre **Illustrator** et **After Effects**.

Cela me permet de changer un peu de logiciel, et d'éviter de me lasser du travail.

Je passe donc du fichier reprenant l'ensemble des plans à un nouveau fichier vide, qui possède les **mêmes dimensions**.

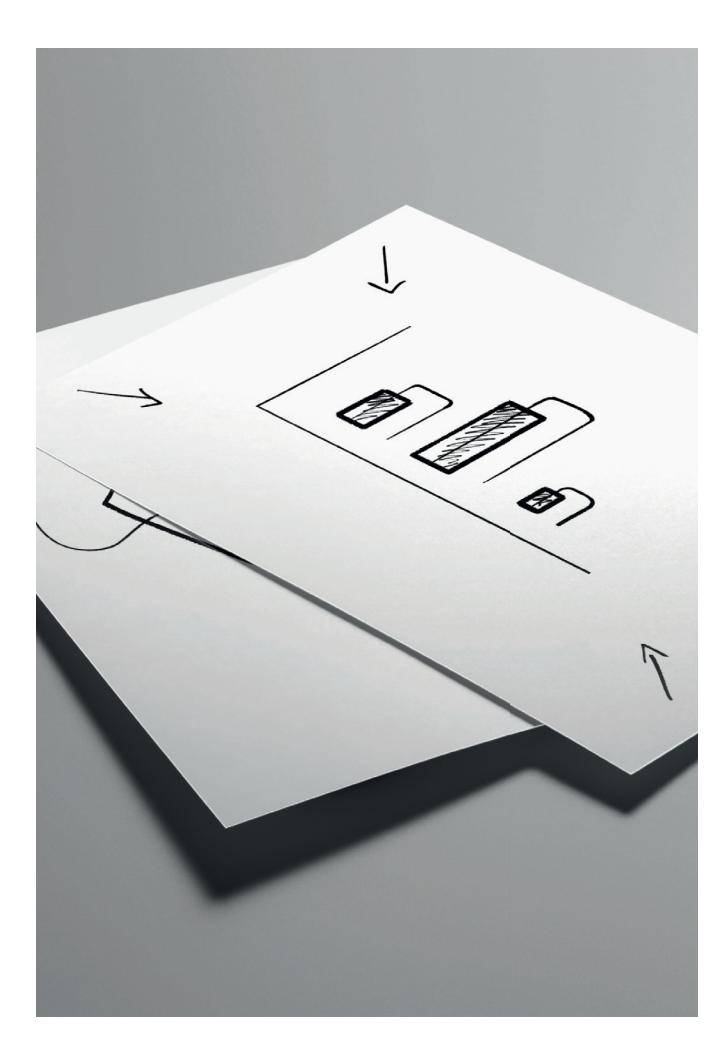

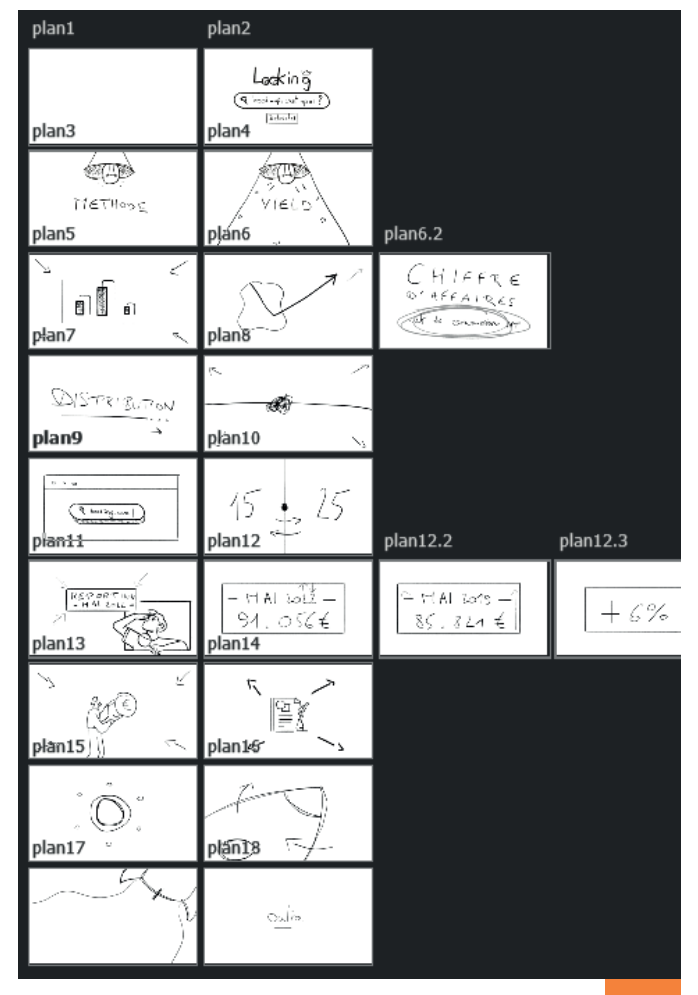

Je viens **coller les éléments** du plan voulu et je viens séparer les différents éléments - que j'ai pris la peine de grouper au préalable - grâce à une option du panneau **"Calques"**.

Celle-ci se nomme **"Décomposer en calques (Séquence)"**, et va permettre de **séparer** tous les éléments situés sur un calque **en plusieurs calques distincts**, exploitables au sein de **After Effects**.

Par après, pour la **phase d'animation** en tant que tel, je me sers principalement de ce que j'ai pu apprendre de manière **autodidacte**. Je modifie principalement les **positions**, les **rotations**, les **échelles** des éléments. Pour rendre les animations **plus fluides**, j'opte généralement pour des **lissages de vitesse**, et je me sers du **Graph Editor**, au besoin. Lorsque je me retrouve à une idée bien précise mais face à laquelle je ne sais pas quoi faire, je cherche après l'un ou l'autre **tutoriel** disponible sur **YouTube**.

Après chaque import de **fichier .ai**, je dois également ouvrir la **précomposition**, et convertir tous les éléments en **calque de formes**.

Cela me permet une plus grande liberté.

Une fois le travail d'animation terminé, je m'occupe du **sound design**. J'ajoute la **musique choisie**, et les quelques **effets sonores** qui viendront rendre le tout plus vivant, plus **dynamique**.
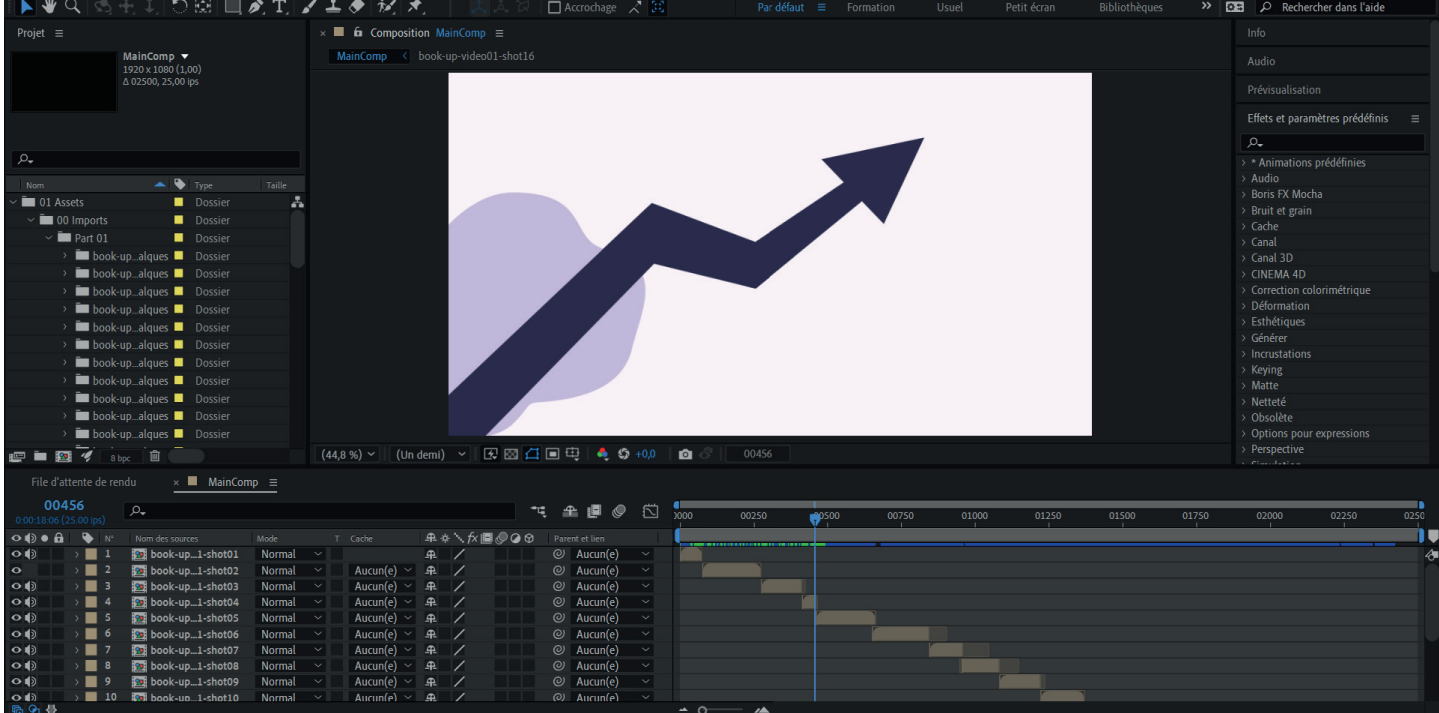

# **Conclusion**

Conclusion

Conclusion

**Conclusion** 

**Conclusion** 

## Conclusion

La **problématique** de ce travail de fin d'études concerne une pratique peu connue du grand public, le **yield management**.

Ce **procédé commercial** présent dans le domaine de l'hôtellerie a pour conséquence de déstabiliser les hôtels, qui **se perdent** donc dans les différentes technologies et stratégies de prix à adopter.

Mon commanditaire, fondateur de **Yield & Travel**, souhaite mettre en avant sa stratégie de commercialisation. De cette façon, les hôtels seraient mieux informés sur les enjeux de la **distribution** et sur l'importance de se tourner vers une **stratégie de prix adéquate**.

À travers le **travail de création graphique** fourni et détaillé dans ce présent rapport de travail de fin d'études, j'ai fait tout mon possible pour **répondre au mieux** aux attentes de mon commanditaire et ainsi résoudre son **problème**.

Les différentes productions attendues ont été réalisées et une **possible extension** est même envisageable, notamment sur l'aspect **vidéographique** avec de nouvelles vidéos à implémenter sur le site web.

Ce **travail de fin d'études** m'a permis de mettre à l'épreuve mes **compétences**, de tester mon **assiduité** au travail et ma **motivation**, mais également d'établir un **premier contact client** avant de rentrer officiellement dans le milieu du travail.

## **Compréhension du sujet**

Dornbusch J., C'est quoi le Revenue management ? On vous l'explique, **[En ligne]**, https://www.1min30.com/dictionnaire-du-web/revenue-management, (Consulté le 5 avril 2022).

Succès Marketing, Les 4 P marketing, essentiels pour atteindre vos objectifs d'entrepreneur, **[En ligne]**, https://www.succes-marketing.com/4p/, (Consulté le 5 avril 2022).

Bathelot B., Pricing, **[En ligne]**, https://www.definitions-marketing.com/definition/pricing/, (Consulté le 5 avril 2022).

Pierre, Qu'est-ce que le Yield Management ? Expliqué Clairement, **[En ligne]**, https://eldorado-immobilier.com/ques-ce-que-yield-management/, (Consulté le 6 avril 2022).

Revfine, Gestionnaire de canal de distribution hôtelière : quels sont les avantages ?, **[En ligne]**, https://www.revfine.com/fr/hotel-distribution-channel-manager/, (Consulté le 6 avril 2022).

Revfine, Système PMS : quelles sont les caractéristiques les plus importantes ?, **[En ligne]**, https://www.revfine.com/fr/systeme-pms/, (Consulté le 6 avril 2022).

Igloohome, Qu'est-ce qu'un Channel Manager ?, **[En ligne]**, https://igloohome.fr/blog/quest-ce-quun-channel-manager/, (Consulté le 6 avril 2022).

eviivo, Qu'est-ce qu'un booking engine et comment le choisir ?, **[En ligne]**, https://eviivo.com/fr/trade-secrets/pourquoi-avez-vous-besoin-dun-moteur-de-reservation-en-ligne/, (Consulté le 6 avril 2022).

#### SiteMinder, Tout ce que vous devez savoir sur les GDS hôteliers, **[En ligne]**,

https://www.tendancehotellerie.fr/articles-breves/publireportages/10452-article/tout-ce-que-vous-devez-savoir-sur-les-gdshoteliers, (Consulté le 6 avril 2022).

#### Abbou R., Hôtellerie : Quel rôle jouent les réseaux sociaux dans l'augmentation des ventes directes ?, **[En ligne]**,

https://www.tom.travel/2020/02/10/hotellerie-quel-role-jouent-reseaux-sociaux-dans-augmentation-ventes-directes/, (Consulté le 6 avril 2022).

#### Fjällman A., L'optimisation des tarifs en temps réel : l'arme secrète des revenue managers, **[En ligne]**,

https://atomize.com/fr/blog/loptimisation-des-tarifs-en-temps-reel-larme-secrete-des-revenue-managers/, (Consulté le 7 avril 2022).

#### Giffard P.-O., Privilégiez le yield management, **[En ligne]**,

https://openclassrooms.com/fr/courses/5617106-maitrisez-votre-politique-de-prix/6001971-privilegiez-le-yield-management, (Consulté le 19 mai 2022).

#### Manager GO!, Qu'est-ce que le Yield management ?, **[En ligne]**,

https://www.manager-go.com/marketing/yield-management.htm, (Consulté le 01 juin 2022).

## **Principaux compétiteurs**

Xperteo, **[En ligne]**, https://www.xperteo.com/, (Consulté le 5 avril 2022).

e-axess, **[En ligne]**, https://www.e-axess.com/, (Consulté le 5 avril 2022).

N&C, **[En ligne]**, https://www.n-and-c.eu/, (Consulté le 5 avril 2022).

### **Références fournies par le commanditaire**

Axioncom, **[En ligne]**, https://axioncom.fr, (Consulté le 20 avril 2022).

OTA Insight, **[En ligne]**, https://www.otainsight.com/fr, (Consulté le 20 avril 2022).

KÔM Hotels, **[En ligne]**, https://www.komhotels.com, (Consulté le 20 avril 2022).

citizenM, **[En ligne]**, https://www.citizenm.com/fr/, (Consulté le 20 avril 2022).

Duetto, **[En ligne]**, https://www.duettocloud.com/fr/, (Consulté le 20 avril 2022).

Pace Revenue, **[En ligne]**, https://www.pacerevenue.com/, (Consulté le 20 avril 2022).

Ideas, **[En ligne]**, https://ideas.com/fr/revenue-management/ , (Consulté le 20 avril 2022).

Hotel Tech Report, 10 meilleurs systèmes de gestion des revenus pour les hôtels en 2022, **[En ligne]**, https://hoteltechreport.com/fr/revenue-management/revenue-management-systems, (Consulté le 20 avril 2022).

SiteMinder, **[En ligne]**, https://www.siteminder.com/fr/, (Consulté le 20 avril 2022).

## **Ressources pour l'ensemble du travail de fin d'études**

Unsplash, **[En ligne]**, https://unsplash.com/.

Pinterest, **[En ligne]**, https://www.pinterest.fr/.

Behance, **[En ligne]**, https://www.behance.net/.

Dribble, **[En ligne]**, https://dribbble.com/.

Adobe Fonts, **[En ligne]**, https://fonts.adobe.com/.

Fontpair, **[En ligne]**, https://www.fontpair.co/.

Typewolf, **[En ligne]**, https://www.typewolf.com/.

OVH, **[En ligne]**, https://www.ovhcloud.com/fr/.

Netlify, **[En ligne]**, https://www.netlify.com/.

Validator, Markup Validation Service, **[En ligne]**, https://validator.w3.org/.

Validator, CSS Validation Service, **[En ligne]**, https://jigsaw.w3.org/css-validator/.

Wave, WAVE Web Accessibility Evaluation Tool, **[En ligne]**, https://wave.webaim.org/.

Alyze, Outil d'analyse SEO, **[En ligne]**, https://alyze.com/.

PageSpeed Insights, **[En ligne]**, https://pagespeed.web.dev/.

## **Création du logotype et de la charte graphique**

Milanote, **[En ligne]**, https://milanote.com/, (Consulté le 18 mai 2022).

Paterson W., 5 MUST KNOW Illustrator Tips 2022, **[En ligne]**, https://www.youtube.com/watch?v=HQXx-Sl\_lqw, (Consulté le 19 mai 2022).

Bailey J., The Golden Ratio and how to use it in graphic design, **[En ligne]**, https://en.99designs.pt/blog/tips/the-golden-ratio/, (Consulté le 19 mai 2022).

Noel L., La symbolique des formes, **[En ligne]**, https://multi-graf.com/la-symbolique-des-formes, (Consulté le 19 mai 2022).

Flux Academy, How to Choose Colors (Easy 3-Step Process), **[En ligne]**, https://www.youtube.com/watch?v=KMS3VwGh3HY, (Consulté le 20 mai 2022).

Chen J., The Psychology of Color: How Valuable Web Designers Choose Colors, **[En ligne]**, https://www.flux-academy.com/blog/the-psychology-of-color-how-valuable-web-designers-choose-colors, (Consulté le 20 mai 2022).

ColorSpace, **[En ligne]**, https://mycolor.space/, (Consulté le 20 mai 2022).

Logo Lab, **[En ligne]**, https://logolab.app/home, (Consulté le 20 mai 2022).

brandmark, **[En ligne]**, https://brandmark.io/logo-rank/, (Consulté le 20 mai 2022).

Paterson W., How to Choose The RIGHT Brand Colors?, **[En ligne]**, https://www.youtube.com/watch?v=BdJTnYqhaZQ, (Consulté le 22 mai 2022). Bathelot B., RMS, **[En ligne]**, https://www.definitions-marketing.com/definition/rms/, (Consulté le 26 mai 2022).

linternaute, Optimiser, **[En ligne]**, https://www.linternaute.fr/dictionnaire/fr/definition/optimiser/, (Consulté le 26 mai 2022).

linternaute, Maximiser, **[En ligne]**, https://www.linternaute.fr/dictionnaire/fr/definition/maximiser/, (Consulté le 26 mai 2022).

linternaute, Vendre, **[En ligne]**, https://www.linternaute.fr/dictionnaire/fr/definition/vendre/, (Consulté le 26 mai 2022).

Wikipédia, Système, **[En ligne]**, https://fr.wikipedia.org/wiki/Syst%C3%A8me, (Consulté le 26 mai 2022).

linternaute, Accompagner, **[En ligne]**, https://www.linternaute.fr/dictionnaire/fr/definition/accompagner/, (Consulté le 26 mai 2022).

linternaute, Définition, **[En ligne]**, https://www.linternaute.fr/dictionnaire/fr/definition/definition/, (Consulté le 26 mai 2022).

Airbnb, **[En ligne]**, https://www.airbnb.fr/, (Consulté le 27 mai 2022).

SevenRooms, **[En ligne]**, https://sevenrooms.com/en/, (Consulté le 27 mai 2022).

Bonsoirs, **[En ligne]**, https://fr.bonsoirs.be/, (Consulté le 27 mai 2022).

Paterson W., 7 MIND BLOWING Logo Design Tips, **[En ligne]**, https://www.youtube.com/watch?v=sePnGLy6LWk, (Consulté le 28 mai 2022).

Art Olka, 3 Rules of a Good Logo Design, **[En ligne]**, https://www.youtube.com/watch?v=Szu2zBSawuI, (Consulté le 28 mai 2022).

Escalada J., How to Convert RGB to CMYK in Adobe Illustrator, **[En ligne]**, https://illustratorhow.com/how-to-convert-rgb-to-cmyk/, (Consulté le 28 mai 2022).

color-name, **[En ligne]**, https://www.color-name.com/, (Consulté le 29 mai 2022).

Encycolorpedia, **[En ligne]**, https://encycolorpedia.fr/, (Consulté le 29 mai 2022).

## **Création du site web**

DesignCourse, 6 Ways to Use Photographs in your Layouts! UI/UX, **[En ligne]**, https://www.youtube.com/watch?v=-FU2KA67GOY, (Consulté le 25 mai 2022).

Learn UI Design, The Responsive Website Font Size Guidelines, **[En ligne]**, https://www.learnui.design/blog/mobile-desktop-website-font-size-guidelines.html, (Consulté le 25 mai 2022).

DesignCourse, Your Layouts are BORING! Layout Design Tutorial, **[En ligne]**, https://www.youtube.com/watch?v=bxm89gSRUOE, (Consulté le 1 juin 2022).

DesignCourse, Fixing your ABOUT Pages - Rapid ReDesigns, **[En ligne]**, https://www.youtube.com/watch?v=a\_uKk-2PVns, (Consulté le 1 juin 2022).

Pure Code, Responsive Navigation Menu Bar + Hamburger Menu Toggle - Only with CSS, **[En ligne]**, https://www.youtube.com/watch?v=XM7sEpl0f7c, (Consulté le 2 juin 2022).

Stack Overflow, Multiple font-weights, one @font-face query, **[En ligne]**, https://stackoverflow.com/questions/28279989/multiple-font-weights-one-font-face-query, (Consulté le 3 juin 2022). Flexbox Froggy, **[En ligne]**, https://flexboxfroggy.com/#fr, (Consulté le 3 juin 2022).

Codeur Tuto, Bien utiliser les propriétés CSS background, **[En ligne]**, https://www.codeur.com/tuto/css/proprietes-css-background/, (Consulté le 3 juin 2022).

MDN, position, **[En ligne]**, https://developer.mozilla.org/fr/docs/Web/CSS/position, (Consulté le 3 juin 2022).

Rollingbox, Responsive Design, les breakpoints, **[En ligne]**, https://rollingbox.com/blog/tutoriaux/responsive-design-les-breakpoints, (Consulté le 3 juin 2022).

adamgiebl, Button, **[En ligne]**, https://uiverse.io/detail/adamgiebl/rude-bear-14, (Consulté le 3 juin 2022).

Hardcoders, Créer un SLIDER pour votre site en CSS, **[En ligne]**, https://www.youtube.com/watch?v=ZsuTciVL8PU, (Consulté le 4 août 2022).

The Greycode, Pure CSS Carousel - HTML5/CSS3 Tutorial || No Javascript || No Jquery, **[En ligne]**, https://www.youtube.com/watch?v=F33\_O-lcx20, (Consulté le 5 août 2022).

#### Stack Overflow, Video not playing in carousel, **[En ligne]**,

https://stackoverflow.com/questions/54704916/video-not-playing-in-carousel, (Consulté le 5 août 2022).

MDN, <video>, **[En ligne]**, https://developer.mozilla.org/fr/docs/Web/HTML/Element/video, (Consulté le 5 août 2022).

Chauhan Y., How to disable scrolling on html body on menu click using JavaScript?, **[En ligne]**, https://yogeshchauhan.com/how-to-disable-scrolling-on-html-body-on-menu-click-using-javascript/, (Consulté le 5 août 2022).

Squarespace, Stop page scroll on mobile when navigation dropdown menu is open, **[En ligne]**, https://forum.squarespace.com/topic/213415-stop-page-scroll-on-mobile-when-navigation-dropdown-menu-is-open/, (Consulté le 5 août 2022).

W3Schools, onclick Event, **[En ligne]**, https://www.w3schools.com/jsref/event\_onclick.asp, (Consulté le 5 août 2022).

Acervo Lima, Comment compter le nombre de fois qu'un bouton est cliqué en JavaScript ?, **[En ligne]**, https://fr.acervolima.com/comment-compter-le-nombre-de-clics-sur-un-bouton-en-utilisant-javascript/, (Consulté le 5 août 2022).

Devfaq, Comment ajouter un compteur pour montrer combien de fois un élément div a été cliqué ?, **[En ligne]**, https://www.devfaq.fr/question/comment-ajouter-un-compteur-pour-montrer-combien-de-fois-un-eacute-l-eacute-ment-div-aeacute-t-eacute-cliqu-eacute, (Consulté le 5 août 2022).

## **Création de la vidéo**

School of Motion, Six Essential Motion Design Transitions, **[En ligne]**, https://www.schoolofmotion.com/blog/six-essential-motion-design-transitions-tutorial, (Consulté le 8 août 2022).

Motion Design School, The best Adobe Illustrator to After Effects workflow - Tutorial, **[En ligne]**, https://www.youtube.com/watch?v=JVKspknn1hQ, (Consulté le 14 août 2022).

You Want Pizzazz ?!?, Google Search Bar Animation (Type-On-Effect) | Adobe After Effects Tutorial, **[En ligne]**, https://www.youtube.com/watch?v=8IMqaVH9dTg, (Consulté le 14 août 2022).

Motion Café, Traductions des effets After Effects (FR-ENG), **[En ligne]**, https://www.motion-cafe.com/traductions-des-effets-After-Effects-FR-ENG, (Consulté le 15 août 2022). Motion Design School, After Effects Tips & Tricks - Velocity, **[En ligne]**,

https://www.youtube.com/watch?v=vf4NrmL8lLA, (Consulté le 15 août 2022).

Marriott B., 5 Essential Type Animations in After Effects, **[En ligne]**, https://www.youtube.com/watch?v=jS1YMWkm4DQ, (Consulté le 15 août 2022).

Marriott B., 5 MORE Essential Type Techniques in After Effects, **[En ligne]**, https://www.youtube.com/watch?v=8EjtQPULbbE, (Consulté le 15 août 2022).

After Effects Tutorials w/ Mikey, After Effects Tutorial: Rising Arrows, Stock Market Graph, **[En ligne]**, https://www.youtube.com/watch?v=INmGYmZqDi4, (Consulté le 15 août 2022).

Jake In Motion, Scribble & Animated Scribbled Textures | Effects of After Effects, **[En ligne]**, https://www.youtube.com/watch?v=2l4ao-cXlxM, (Consulté le 15 août 2022).

Camp Keyframe, After Effects Tutorial - Wiggle Your Objects, **[En ligne]**, https://www.youtube.com/watch?v=hBCBAbR-B5w, (Consulté le 16 août 2022).

Creative COW, Wiggler affecting Y position only?, **[En ligne]**, https://creativecow.net/forums/thread/wiggler-affecting-y-position-onlyae-2/, (Consulté le 16 août 2022).

Bhagat S., Pendulum Animation - After Effects (Beginners tutorial), **[En ligne]**, https://www.youtube.com/watch?v=SKEjnwpHDkY, (Consulté le 16 août 2022).

Move Shapes, UI Interface Animation With Numbers - After Effects Tutorial, **[En ligne]**, https://www.youtube.com/watch?v=6fP12yIkYi8, (Consulté le 17 août 2022).

Motion Design School, After Effects Tips & Tricks - CC Bend It, **[En ligne]**, https://www.youtube.com/watch?v=HesIU0DGGR8, (Consulté le 17 août 2022).

Gullu Motion, EASY Rocket Flying Animation Tutorial in After Effects, **[En ligne]**, https://www.youtube.com/watch?v=7naFG6gTcXE, (Consulté le 17 août 2022).

PremiumBeat by Shutterstock, Video Tutorial: Infinite Door Animation in After Effects, **[En ligne]**, https://www.youtube.com/watch?v=RNQGl4163y4, (Consulté le 17 août 2022).

BibliographieSi<br>Si **SPER** 

Yield & Travel, une startup de conseil marketing, propose aux hôtels une stratégie de commercialisation. Cette dernière se base sur un procédé peu connu : le yield management.

Le but de ce travail est d'informer les hôtels sur les enjeux de la distribution, et de les sensibiliser à adopter une stratégie de prix adéquate.

Pour cela, toute une *identité visuelle* est mise en place, et décrite à travers ces pages.

Yield & Travel, a marketing consultancy startup, offers hotels a marketing strategy. This one is based on a little-known process : yield management.

The aim of this work is to inform hotels about the challenges of distribution, and to make them aware of the need to adopt an appropriate pricing strategy.

For this purpose, a whole **visual identity** is set up, and described through these pages.